**USER MANUAL**

# **Rev. 2.2 Tool KitDMCWin32 Galil Windows API**

**MAUNAL REV 2.1** 

**By Galil Motion Control, Inc.** 

*Galil Motion Control, Inc. 3750 Atherton Road Rocklin, California 95765 Phone: (916) 626-0101 Fax: (916) 626-0102 Internet Address: support@galilmc.com URL: www.galilmc.com* 

*Rev 1/04* 

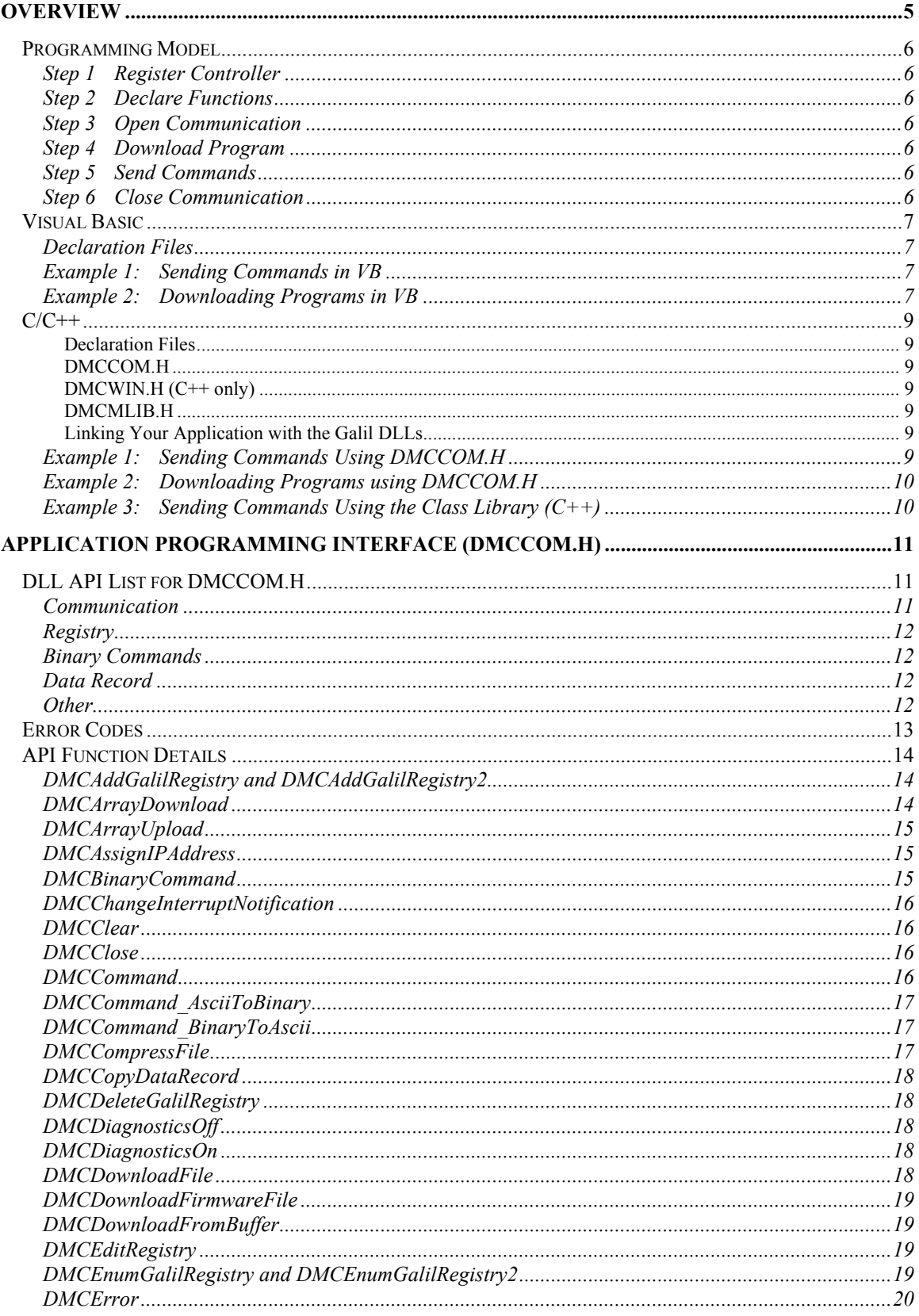

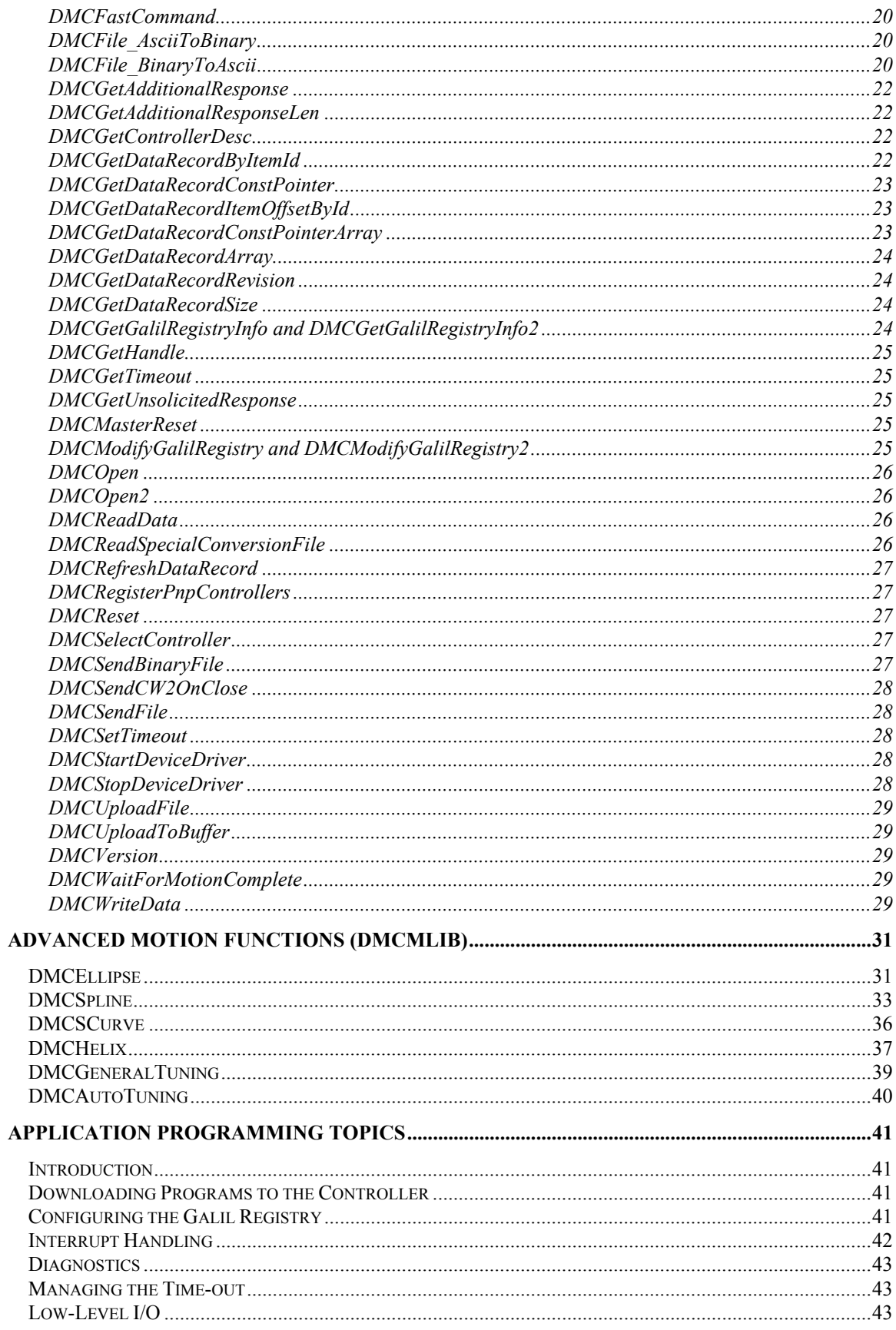

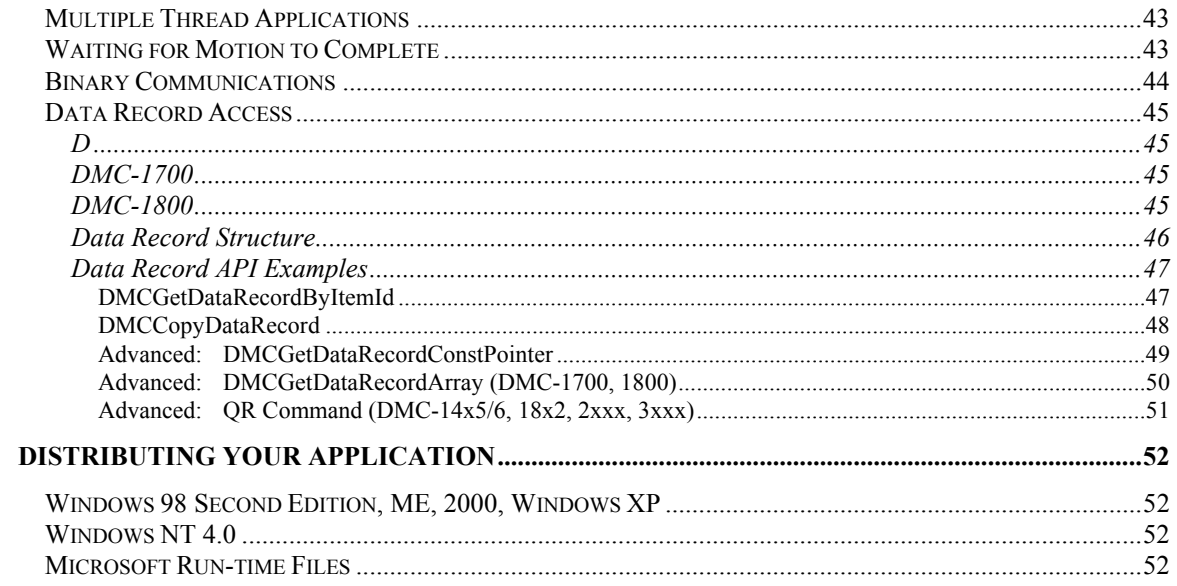

# <span id="page-4-0"></span>**Overview**

This manual describes DMCWin32: the Galil Windows API (Application Programming Interface). It include DLLs (dynamic link libraries) for developing programs on a PC to communicate with a Galil controller as well as sample programs and utilities to help design a software interface. Any Windows programming environment that can interface with DLLs can be used with DMCWin32, including Microsoft Visual Basic, Microsoft Visual C++, and National Instruments LabView.

This section describes the basic requirements for programming in C, C++, and Visual Basic, along with simple programming examples. The remaining sections document each function in the API and provide more advanced program examples. For additional examples, refer to the source code contained in the C, CPP and VB directories located under /DMCWIN.

The DMCWin32 DLL files are used within Windows development environments to create programs that communicate with Galil controllers. Two libraries are included with the tool kit:

- 1) **DMCCOM.H**: This library contains the basic communication functions.
- 2) **DMCMLIB.H**: This library contains special advanced motion-related functions.

Using these DLLs, a program can send commands, upload and download programs, and check the status of any controller in a system. Programming with the Galil DLLs is source code compatible across the following Windows environments: 98SE, ME, NT4, 2000, and XP.

# <span id="page-5-0"></span>**Programming Model**

No matter what platform is used to develop programs, the following model can be used as a reference. Although there are many functions available, only a small number are needed for most programs.

### <span id="page-5-1"></span>**Step 1 Register Controller**

Before communicating with a Galil controller, it must be entered in the Galil registry. This is usually done through the standard Galil software (SmartTerm, WSDK). This registry contains information on each controller in the system including the type of interface and address. PCI and USB controllers use Plug and Play to automatically enter information in the registry and all others have to be entered manually.

#### <span id="page-5-2"></span>**Step 2 Declare Functions**

Before any of the functions can be used, they must be declared. Galil provides declaration files for Visual Basic, C, and C++. See the details below for each development environment.

### <span id="page-5-3"></span>**Step 3 Open Communication**

Start a communication session with the controller using the DMCOpen function. Here, the controller registry number is passed to the function and a handle is returned. Use this handle in all subsequent Galil function calls.

### <span id="page-5-4"></span>**Step 4 Download Program**

To download a Galil language program (if one is required) to the controller, use the DMCDownloadFile function. Here, a DMC program that resides on the host computer's hard disk is downloaded into the controller. Once downloaded, the program will run on the controller if the DMC command XQ is sent using the DMCCommand function.

### <span id="page-5-5"></span>**Step 5 Send Commands**

To send live commands to the controller, use the DMCCommand function. Most commands can be passed to the controller in this way. The response from the controller is returned as a string. Care should be taken not to send commands that could cause a time out. These include trip points like AMX and AIX and DMC commands that do not produce a response from the controller like DL. These special cases can be handled with other functions like DMCFastCommand or DMCWriteData. See the API details for more information.

### <span id="page-5-6"></span>**Step 6 Close Communication**

To end a communication session with the controller use the DMCClose function. This should be done at the end of the program. If DMCClose is not called Windows will not release the handle and associated resources provided in the DMCOpen function. When all the available handles are used Windows will produce an error during the DMCOpen call. During program development the DMCClose function may not be called due to crashes or aborts that cause the PC program to stop abnormally. It may be necessary to reboot the PC to release the handles under these conditions.

## <span id="page-6-0"></span>**Visual Basic**

<span id="page-6-1"></span>**Declaration Files** Before using the DLL functions, add the module file included in the \dmcwin\vb directory named **DMCCOM40.BAS**. This module declares the functions, making them available for the VB project. To add this file, select 'Add Module' from the 'Project' menu in VB5/6.

### <span id="page-6-2"></span>**Example 1: Sending Commands in VB**

Most commands are sent to the controller with the DMCCommand function. This function allows any Galil command to be sent from VB to the controller. The DMCCommand function will return the response from the controller in a string. Before sending any commands, the DMCCOpen function must be called. This function establishes communication with the controller and is called only once.

The following code illustrates the use of DMCOpen and DMCCommand. Here, the controller is sent the command TPX when a Command Button is pressed. The response is placed in a text box. To use this example, start a new Visual Basic project, place a Text Box and a Command Button on a Form, add the **DMCCOM40.BAS** module, and type the following code:

```
Dim Controller As Integer 
Dim hDmc As Long 
Dim RC As Long 
Dim ResponseLength As Long 
Dim Response As String * 256 
Private Sub Command1_Click() 
   RC = DMCCommand(h\overline{D}mc, TPX", Response, ResponseLength) Text1.Text = Val(Response) 
End Sub 
Private Sub Form_Load() 
   ResnonseLenat\overline{h} = 256 Controller = 1 RC = DMCOpen(Controller, 0, hDmc) 
End Sub 
Private Sub Form_Unload(Cancel As Integer) 
   RC = DMCClose(hDmc) 
End Sub
```
Where: 'Controller' is the number for the controller in the registry 'hDmc' is the Windows handle used to identify the controller. It is returned by DMCOpen. 'RC' is the return code for the function 'ResponseLength' is the response string length must be set to the size of the response string 'Response' is the string containing the controller response to the command

### <span id="page-6-3"></span>**Example 2: Downloading Programs in VB**

To download a program to the controller, use either DMCDownloadFile or DMCDownloadFromBuffer. Once the file is downloaded to the controller, send the XQ command to start the program. The following example downloads a simple program to the controller and executes it. The code is intended to be executed from within a Visual Basic Module and does not require a Form to execute.

```
Dim Controller As Integer 
Dim hDmc As Long 
Dim RC As Long 
Dim ResponseLength As Long 
Dim Response As String * 256 
Dim Buffer As String 
Private Sub Main() 
        ResponseLength = 256 
                 Controller = 1 
                 Buffer = "#A;PR1000;BGX;AMX;EN"
```

```
 RC = DMCOpen(Controller, 0, hDmc) 
 RC = DMCDownloadFromBuffer(hDmc, Buffer, "") 
 RC = DMCCommand(hDmc, "XQ", Response, ResponseLength) 
 RC = DMCClose(hDmc) 
           End 
     End Sub
```
*Note: See the DLL function descriptions later in this manual for more functions.* 

# <span id="page-8-0"></span>**C/C++**

The DLL functions can be used as included functions or through a class library.

#### <span id="page-8-1"></span>**Declaration Files**

#### <span id="page-8-2"></span>**DMCCOM.H**

All Galil communications programs written in C **must** include the **DMCCOM.H** file. This allows a program to access the DLL functions through the declared function calls. The DMCCOM.H header file is located in the \dmcwin\include directory.

#### <span id="page-8-3"></span>**DMCWIN.H (C++ only)**

C++ programs can use the DMCCOM.H functions or use the class library defined in **DMCWIN.H**. C++ programs that use the class library need the files DMCWIN.H and DMCWIN.CPP, which contain the class definitions and implementations respectively. These can be found in the \dmcwin\cpp directory.

#### <span id="page-8-4"></span>**DMCMLIB.H**

These advanced motion functions are not available as a  $C++$  class library and are independent from the DMCCOM functions. To use, include the file **DMCMLIB.H** located in the \dmcwin\include directory.

#### <span id="page-8-5"></span>**Linking Your Application with the Galil DLLs**

To use the functions in DMCCOM.H, link your application with dmc32.lib. To use the functions in DMCMLIB.H, link your application with DMCMLIB.lib. These library (.lib) files can be found in the \dmcwin\lib directory.

### <span id="page-8-6"></span>**Example 1: Sending Commands Using DMCCOM.H**

To initiate communication, declare a variable of type HANDLEDMC (a long integer) and pass the address of that variable in the DMCOpen function. If the DMCOpen function is successful, the variable will contain the handle to the Galil controller which is required for all subsequent function calls. The following simple example program written as a Visual C++ console application tells the controller to move the X axis 1000 encoder counts. Remember to add DMC32.LIB to your project prior to compiling.

```
#include <windows.h> 
       #include <dmccom.h> 
       long rc; 
       HANDLEDMC hDmc; 
       HWND hWnd; 
       int main(void) 
       { 
               // Connect to controller number 1 
               rc = DMCOpen(1, hWnd, &hDmc); 
               if (rc == DMCNOERROR) 
               { 
                  char szBuffer[64]; 
                   // Move the X axis 1000 counts 
                   rc = DMCCommand(hDmc, "PR1000;BGX;", szBuffer, sizeof(szBuffer)); 
                   // Disconnect from controller number 1 as the last action 
                  rc = DMCClose(hDmc); 
               \lambdareturn 0;
 }
```
### <span id="page-9-0"></span>**Example 2: Downloading Programs using DMCCOM.H**

The following example downloads a file from the hard drive using DMCDownloadFile() and executes it by sending the command XQ.

*Note: Files can also be downloaded from a buffer by using DMCDownloadFromBuffer().* 

```
long rc; 
       HANDLEDMC hDmc;
       HWND hWnd; 
       char szBuffer[64]; 
       char filename[] = "c:\\dmcwin\\yourfile.dmc";
       int main(void) 
       { 
               // Connect to controller number 1 
               rc = DMCOpen(1, hWnd, \&hDmc);//Download file 
               rc = DMCDownloadFile(hDmc, filename, NULL); 
               //Start program on controller at label 'A' 
               rc = DMCCommand(hDmc, "XQ#A", szBuffer, sizeof(szBuffer)); 
               //Close communication 
               rc = DMCClose(hDmc); 
               return 0; 
 }
```
In this example the label was set to NULL, causing the existing program to be overwritten. If a label is used in place of NULL, the DMCDownloadFile will try to find that label within the program already present on the controller and start the download from there. A "#" will append the program to the existing program.

*Note: All existing programs must be halted before an upload or download occurs*.

### <span id="page-9-1"></span>**Example 3: Sending Commands Using the Class Library (C++)**

Most of the API functions are available in the class library. An object of type CDMCWin is declared which allows access to the class functions. When the class constructor is called, the communication channel is opened. To send commands, use the .command() function. Unlike the function calls using DMCCOM.H, the handle does not need to be passed to all subsequent class calls. Make sure to call the .close() function before ending the program so Windows can release the handle.

This example tells the controller to start jogging the Y axis at 10000 counts per second:

```
CDMCWin controller(1, hWnd, 0); 
controller.Command("JG ,10000; BGY", szBuffer, sizeof(sxBuffer));
```
# <span id="page-10-0"></span>**Application Programming Interface (DMCCOM.H)**

# <span id="page-10-1"></span>**DLL API List for DMCCOM.H**

The following DLL functions are available with the DMCCOM.H header file. For more information see the detailed descriptions later in this manual.

### <span id="page-10-2"></span>**Communication**

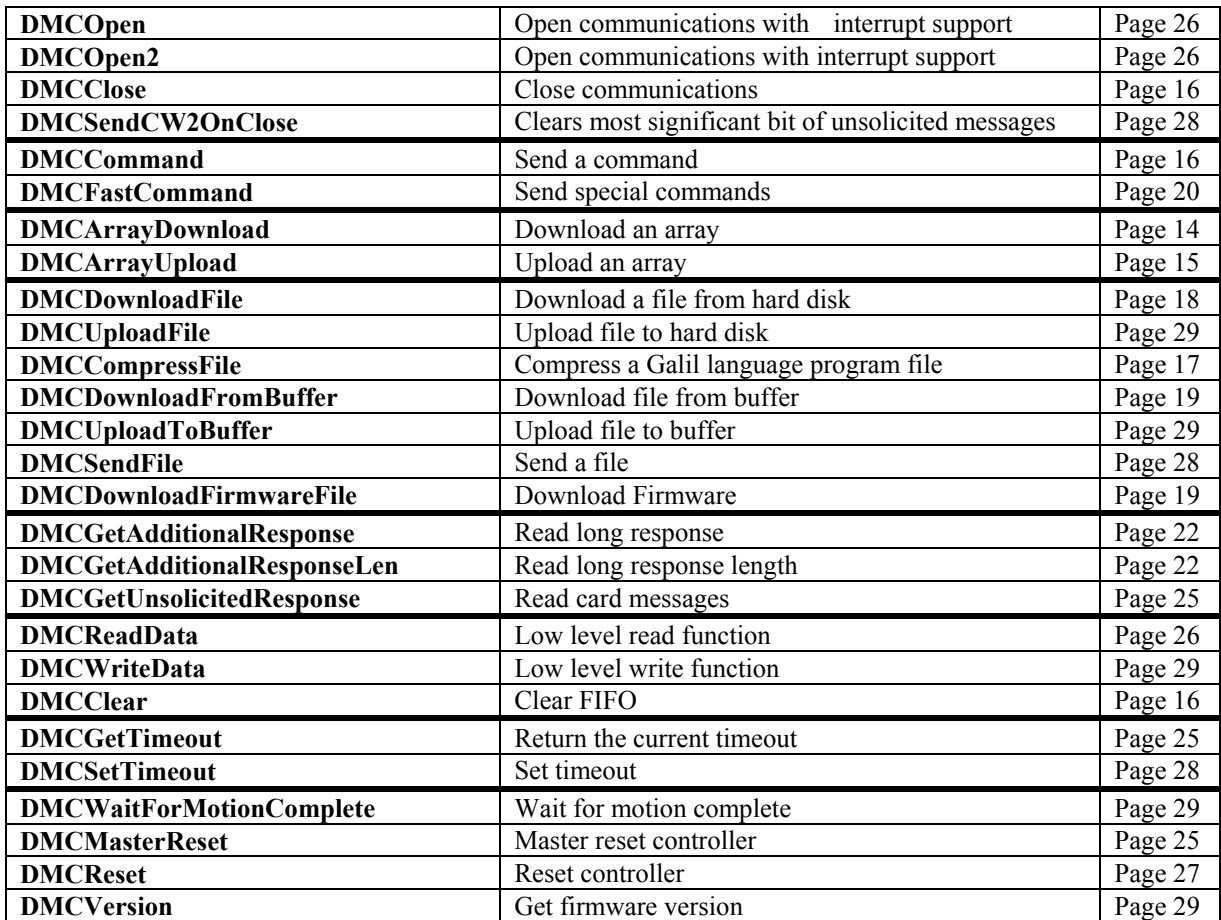

# <span id="page-11-0"></span>**Registry**

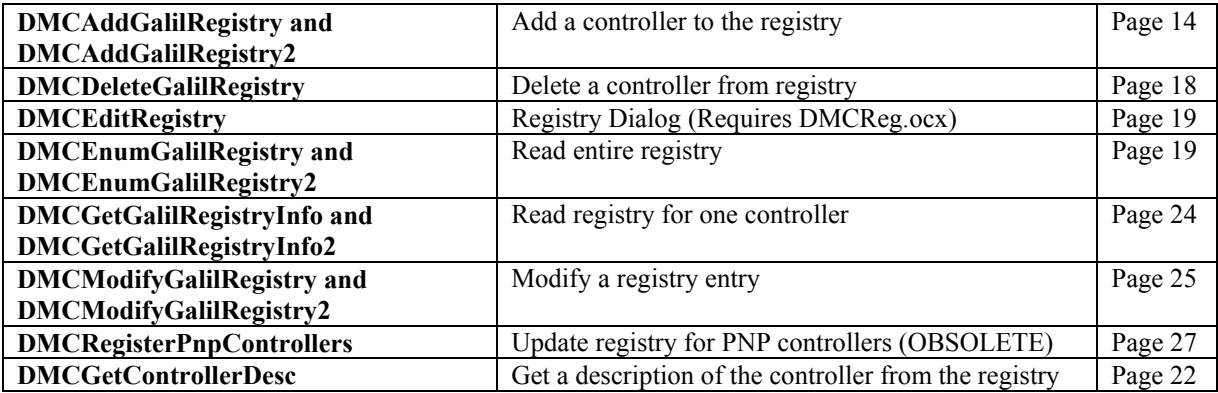

## <span id="page-11-1"></span>**Binary Commands**

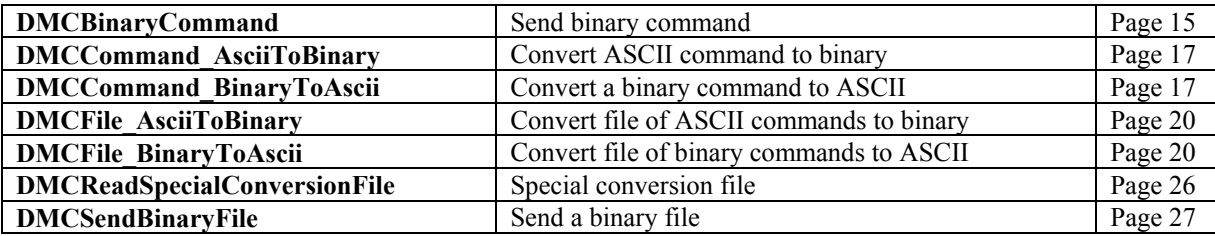

### <span id="page-11-2"></span>**Data Record**

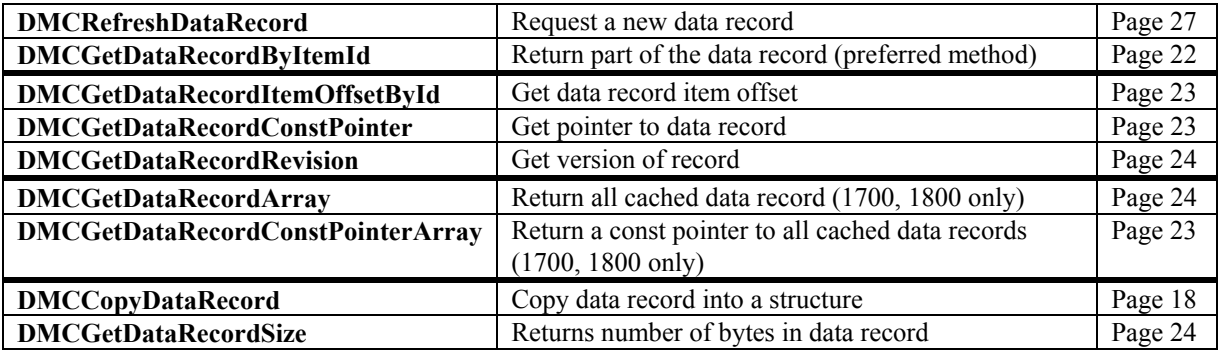

## <span id="page-11-3"></span>**Other**

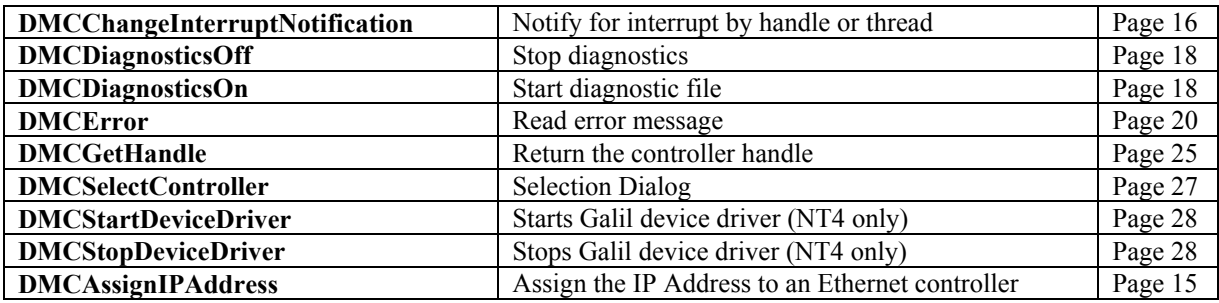

# <span id="page-12-0"></span>**Error Codes**

All functions return an error code. If the function returned DMCNOERROR (0), the function completed successfully. An error code less than 0 is a local error (see the error codes above). An error code greater than 0 is an Win32 API error (32-bit DLLs). These are documented in the Win32 Programming Reference.

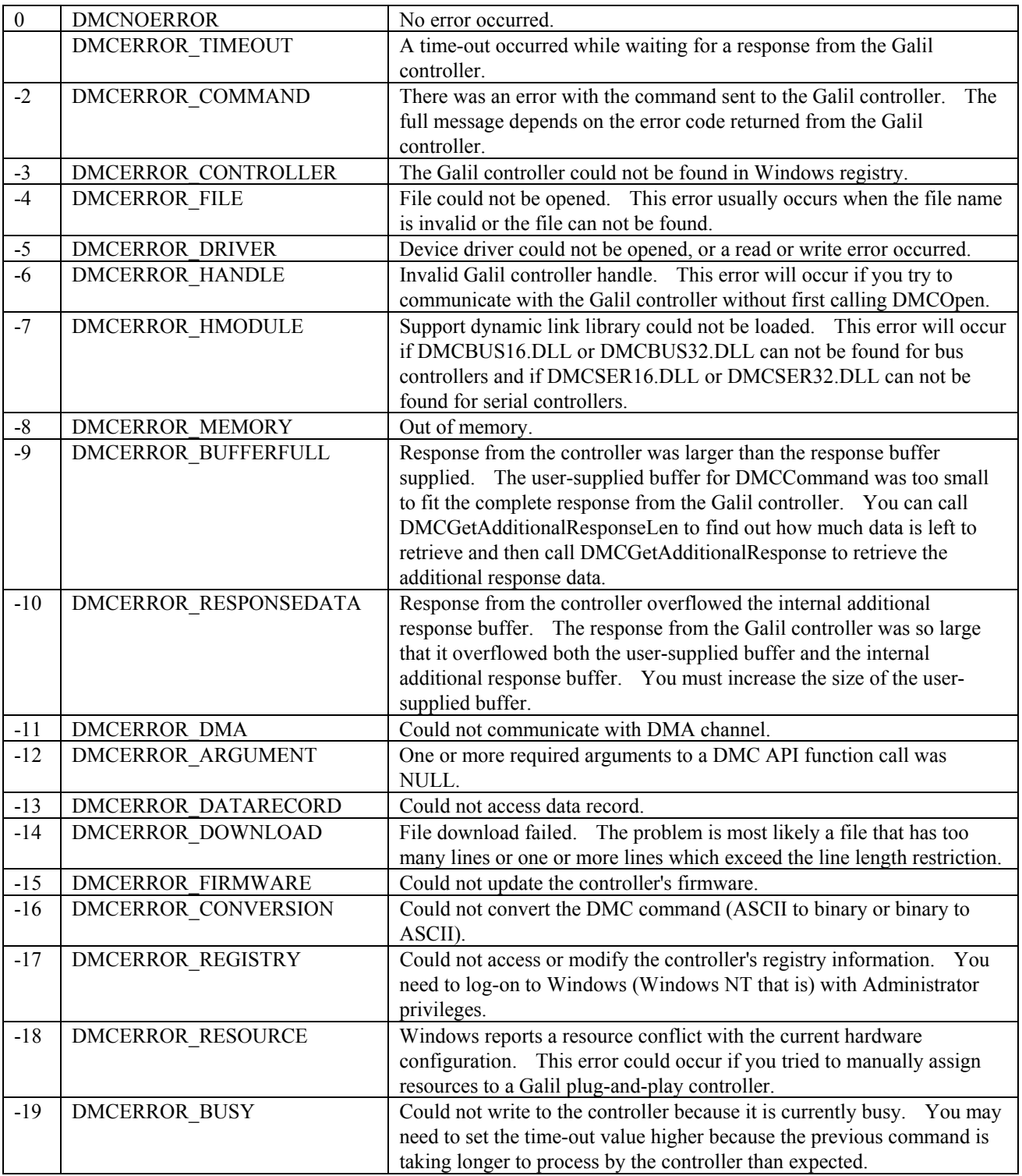

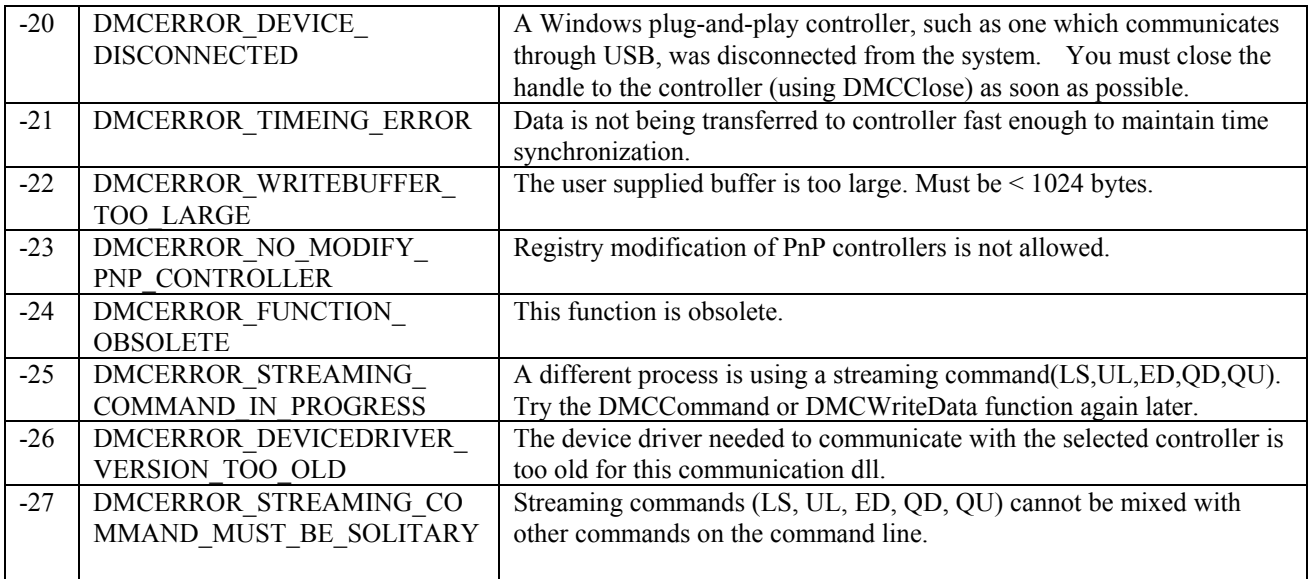

# <span id="page-13-0"></span>**API Function Details**

The following section provides detailed descriptions of each DMCCOM command. For each command listed, a C function prototype is provided, along with descriptions of each parameter.

Syntax varies for Visual Basic and C++; you can compare the syntax differences by looking at the DMCCOM40.BAS for Visual Basic and DMCWIN.CPP for C++.

### <span id="page-13-1"></span>**DMCAddGalilRegistry and DMCAddGalilRegistry2**

LONG FAR GALILCALL DMCAddGalilRegistry(PGALILREGISTRY pgalilregistry, PUSHORT pusController);

LONG FAR GALILCALL DMCAddGalilRegistry2(PGALILREGISTRY2 pgalilregistry2, PUSHORT pusController);

Add a Galil controller to the Windows registry. The controller number is returned in the argument pusController. The DMCAddGalilRegistry2 function is a replacement for DMCAddGalilRegistry.

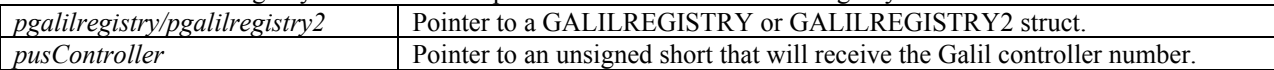

### <span id="page-13-2"></span>**DMCArrayDownload**

LONG FAR GALILCALL DMCArrayDownload(HANDLEDMC hdmc, PSZ pszArrayName, USHORT usFirstElement, USHORT usLastElement, PCHAR pchData, ULONG cbData, PULONG cbBytesWritten);

Download an array to the Galil controller. The array must already exist in the controller. Array data can be delimited by a comma or  $CR$  (0x0D) or  $CR/LF$  (0x0D0A).

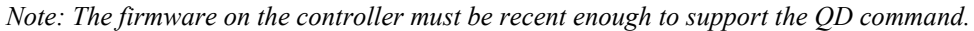

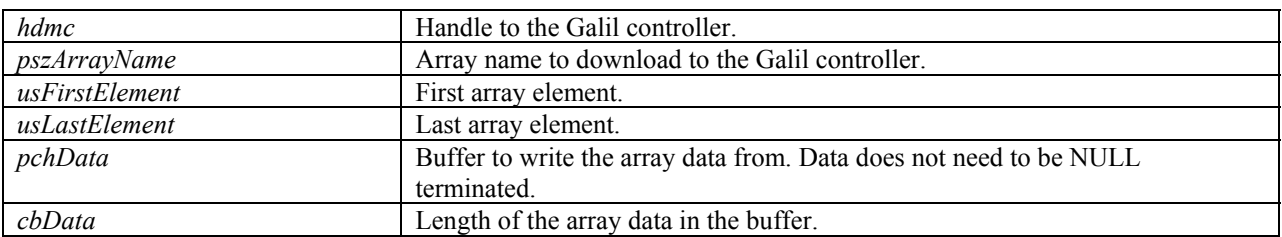

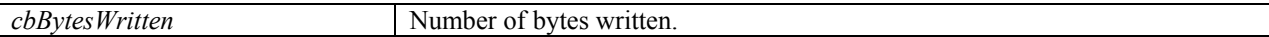

### <span id="page-14-0"></span>**DMCArrayUpload**

LONG FAR GALILCALL DMCArrayUpload(HANDLEDMC hdmc, PSZ pszArrayName, USHORT usFirstElement, USHORT usLastElement, PCHAR pchData, ULONG cbData, PULONG pulBytesRead, SHORT fComma);

Upload an array from the Galil controller to the PC. The array must exist on the controller. Array data will be delimited by a comma or CR (0x0D) depending of the value of fComma.

*Note: The firmware on the controller must be recent enough to support the QU command.* 

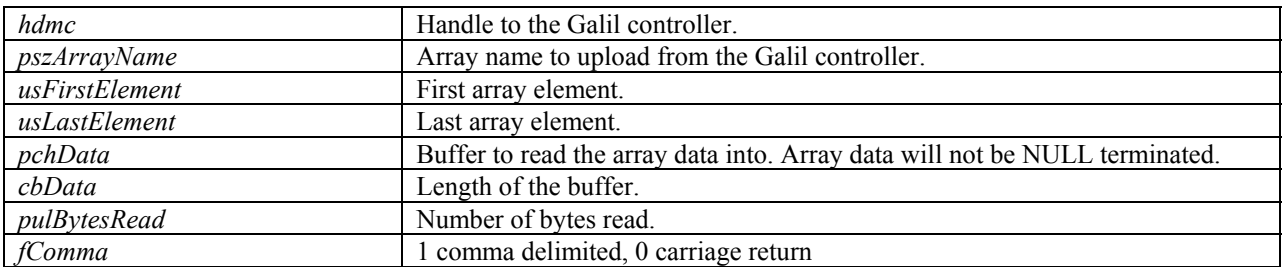

### <span id="page-14-1"></span>**DMCAssignIPAddress**

LONG FAR GALILCALL DMCAssignIPAddress(HWND hWnd, PGALILREGISTRY2 pgalilregistry2);

Assign an IP Address to an Ethernet controller. The controller must be in BOOTP broadcast mode.

*Note: This function is for Ethernet controllers only.* 

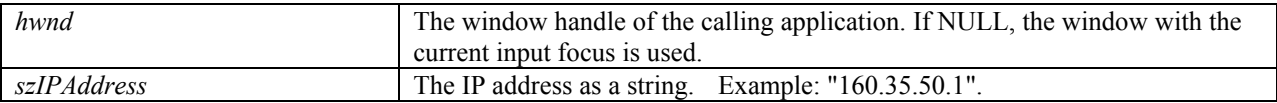

### <span id="page-14-2"></span>**DMCBinaryCommand**

LONG FAR GALILCALL DMCBinaryCommand(HANDLEDMC hdmc, PBYTE pbCommand, ULONG ulCommandLength, PCHAR pchResponse, ULONG cbResponse);

Send a DMC command in binary format to the Galil controller. Most commands have a binary equivalent that will be processed faster by the controller.

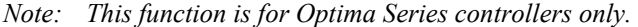

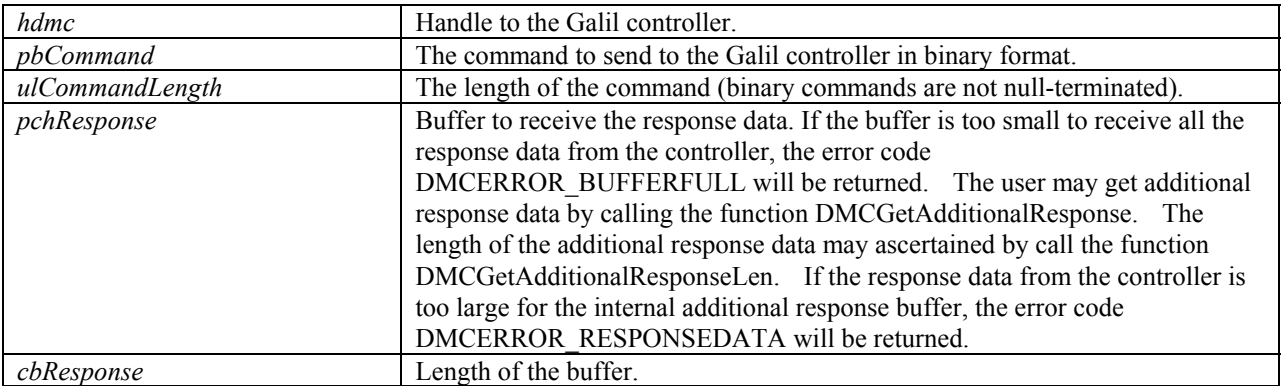

### <span id="page-15-0"></span>**DMCChangeInterruptNotification**

LONG FAR GALILCALL DMCChangeInterruptNotification(HANDLEDMC hdmc, LONG lHandle);

Change the window handle used in DMCOpen or the thread ID used in DMCOpen2. This value is for notification of interrupts.

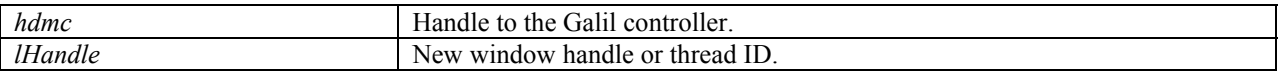

#### <span id="page-15-1"></span>**DMCClear**

LONG FAR GALILCALL DMCClear(HANDLEDMC hdmc);

Clear the Galil controller FIFOs.

<span id="page-15-2"></span>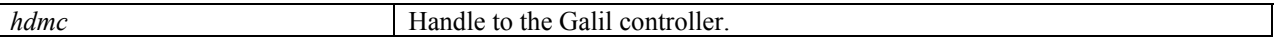

#### **DMCClose**

LONG FAR GALILCALL DMCClose(HANDLEDMC hdmc);

Close communications with the Galil controller. Failing to call DMCClose can result in memory leaks.

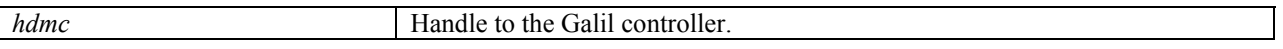

#### <span id="page-15-3"></span>**DMCCommand**

LONG FAR GALILCALL DMCCommand(HANDLEDMC hdmc, PSZ pszCommand, PCHAR chResponse, ULONG cbResponse);

Send a DMC command in ASCII format to the Galil controller.

*Note: This function can only send commands or groups of commands up to 1024 bytes long.* 

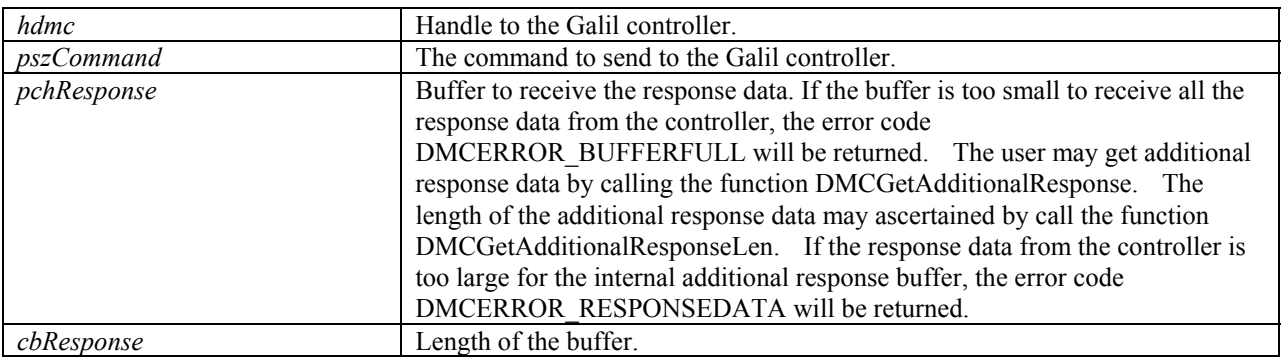

### <span id="page-16-0"></span>**DMCCommand\_AsciiToBinary**

LONG FAR GALILCALL DMCCommand\_AsciiToBinary(HANDLEDMC hdmc, PSZ pszAsciiCommand, ULONG ulAsciiCommandLength, PBYTE pbBinaryResult, ULONG cbBinaryResult, ULONG FAR \*pulBinaryResultLength);

#### Convert an ASCII DMC command to a binary DMC command.

*Note: This function is for the optima series controllers only.*

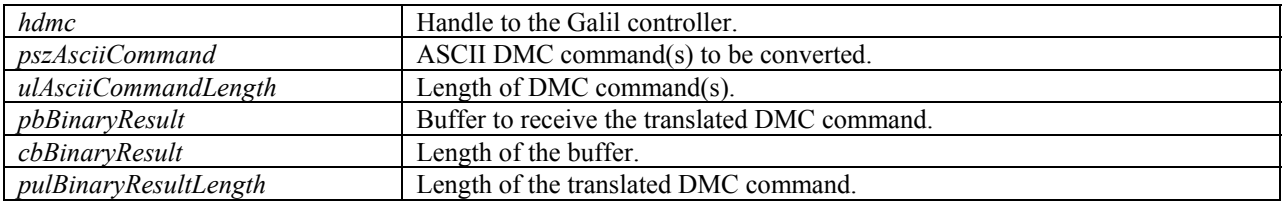

#### <span id="page-16-1"></span>**DMCCommand\_BinaryToAscii**

LONG FAR GALILCALL DMCCommand BinaryToAscii(HANDLEDMC hdmc, PBYTE pbBinaryCommand, LONG ulBinaryCommandLength, PSZ pszAsciiResult, ULONG cbAsciiResult, ULONG FAR \*pulAsciiResultLength);

Convert a binary DMC command to an ASCII DMC command.

*Note: This function is for the optima series controllers only.* 

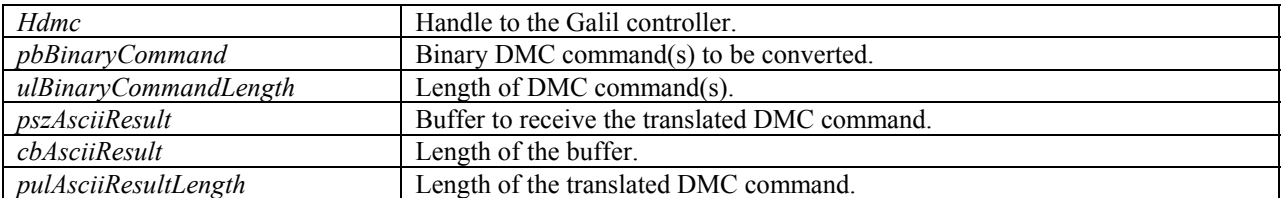

### <span id="page-16-2"></span>**DMCCompressFile**

LONG FAR GALILCALL DMCCompressFile(PSZ pszInputFileName, PSZ pszOutputFileName, USHORT usLineWidth, PUSHORT pusLineCount);

Compress a DMC file so that program space in the controller is fully utilized. Lines are put together whenever possible to make more lines available. Leading and trailing spaces are removed as well.

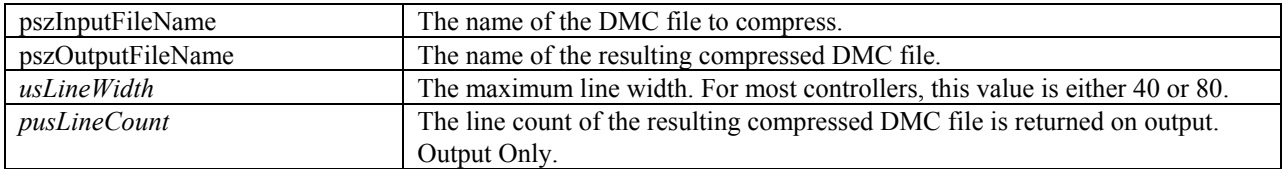

### <span id="page-17-0"></span>**DMCCopyDataRecord**

LONG FAR GALILCALL DMCCopyDataRecord(HANDLEDMC hdmc, PVOID pDataRecord);

Get a copy of the data record used for fast polling. The data record is only as recent as the last call made to DMCRefreshDataRecord.

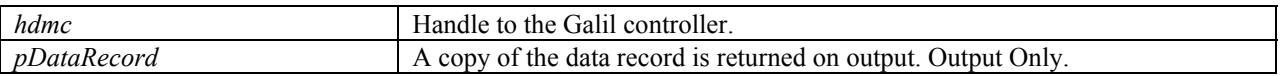

#### <span id="page-17-1"></span>**DMCDeleteGalilRegistry**

LONG FAR GALILCALL DMCDeleteGalilRegistry(SHORT sController);

Delete a Galil controller in the Windows registry. If a Plug-and-Play controller (USB or PCI) is deleted, the computer must be rebooted to recover the controller in the registry.

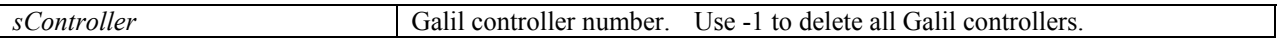

#### <span id="page-17-2"></span>**DMCDiagnosticsOff**

LONG FAR GALILCALL DMCDiagnosticsOff(HANDLEDMC hdmc);

Turn off diagnostics log.

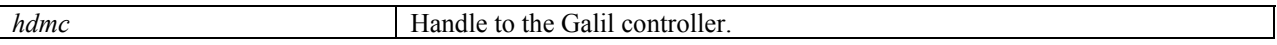

### <span id="page-17-3"></span>**DMCDiagnosticsOn**

LONG FAR GALILCALL DMCDiagnosticsOn(HANDLEDMC hdmc, PSZ pszFileName, BOOL fAppend);

Turn on diagnostics to log all communications to the controller.

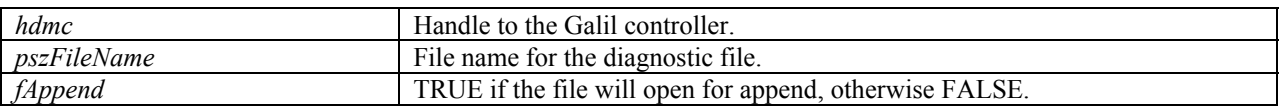

#### <span id="page-17-4"></span>**DMCDownloadFile**

LONG FAR GALILCALL DMCDownloadFile(HANDLEDMC hdmc, PSZ pszFileName, PSZ pszLabel);

Download a Galil-language application program to the controller from a file on the hard drive.

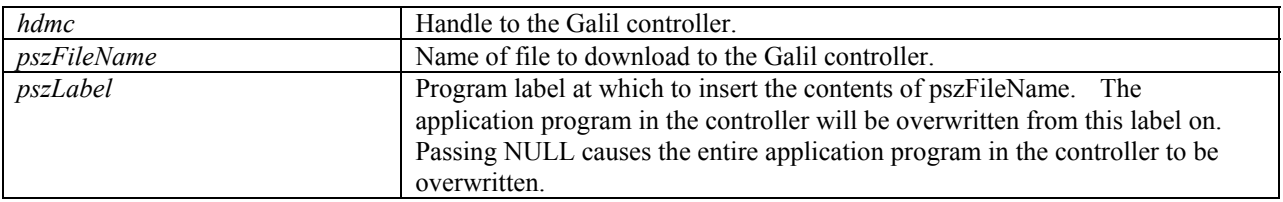

### <span id="page-18-0"></span>**DMCDownloadFirmwareFile**

```
LONG FAR GALILCALL DMCDownloadFirmwareFile(HANDLEDMC hdmc, PSZ pszFileName, 
        SHORT fDisplayDialog);
```
Update the controller's firmware. This function will open a binary firmware file and write new firmware to the flash EEPROM of the controller.

*Note: This function is for the DMC-1200, DMC-14x5, DMC-1600, DMC-1700, DMC-1800, DMC-18x2, DMC-2000, DMC-2100, DMC-2200, DMC-21x2/3, and DMC-34x5 only.*

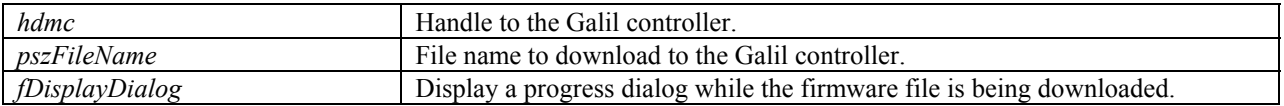

### <span id="page-18-1"></span>**DMCDownloadFromBuffer**

LONG FAR GALILCALL DMCDownloadFromBuffer(HANDLEDMC hdmc, PSZ pszBuffer, PSZ pszLabel);

Download a Galil-language application program from a memory buffer to the Galil controller.

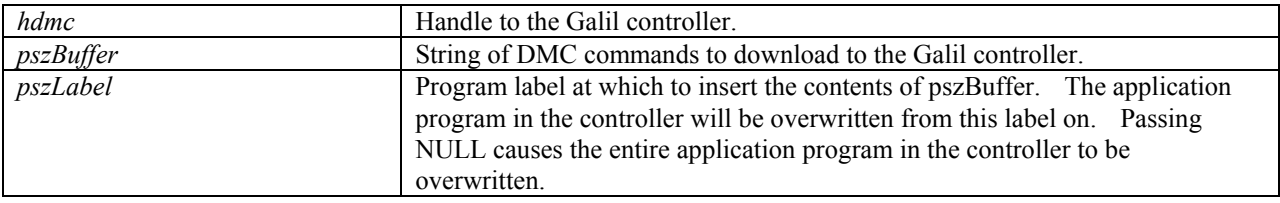

### <span id="page-18-2"></span>**DMCEditRegistry**

VOID FAR GALILCALL DMCEditRegistry(HWND hwnd);

Edit the Windows registry: add, change, or delete Galil motion controllers. This function requires the Galil ActiveX control DMCReg.ocx to be installed and registered on the PC.

*Note: This function invokes a dialog window.*

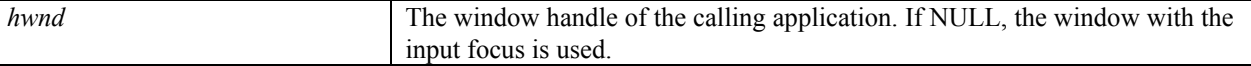

#### <span id="page-18-3"></span>**DMCEnumGalilRegistry and DMCEnumGalilRegistry2**

LONG FAR GALILCALL DMCEnumGalilRegistry(USHORT FAR\* pusCount, PGALILREGISTRY pgalilregistry);

LONG FAR GALILCALL DMCEnumGalilRegistry2(USHORT FAR\* pusCount, PGALILREGISTRY2 pgalilregistry2);

Enumerate or list all the Galil controllers in the Windows registry. The user needs to make two calls to this function. The first call should have a NULL for the argument pgalilregistry. The number of GALILREGISTRY structs (number of Galil controllers in the Windows registry) will be returned in the argument pusCount. The second call should have sufficient memory allocated for all the GALILREGISTRY structs to be returned and pass the pointer to that memory as the argument pgalilregistry. It is the users responsibility to allocate and free memory to hold the GALILREGISTRY structs. The DMCEnumGalilRegistry2 function is a replacement for DMCEnumGalilRegistry.

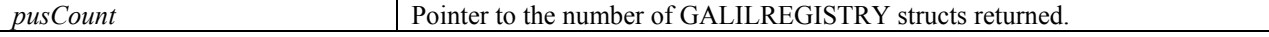

<span id="page-19-0"></span>

*pgalilregistry/pgalilregistry2* Pointer to a GALILREGISTRY or GALILREGISTRY2 struct.

#### **DMCError**

LONG FAR GALILCALL DMCError(HANDLEDMC hdmc, LONG lError, PCHAR pchMessage, LONG cbMessage);

Retrieve the error description for an error code when a Galil API function does not return DMCNOERROR.

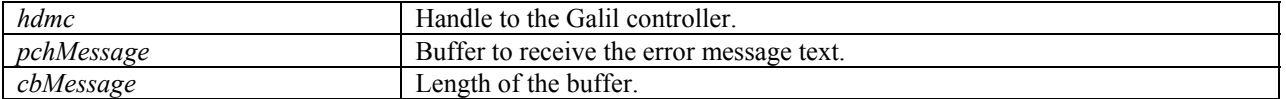

#### <span id="page-19-1"></span>**DMCFastCommand**

LONG FAR GALILCALL DMCFastCommand(HANDLEDMC hdmc, PSZ pszCommand);

Send a DMC command in ASCII format to the Galil controller and do not wait for a response. Use this function with caution because command responses will not be removed from the controller's output. In some applications it may be necessary to first send the Galil command CW,1 to allow the controller to continue program execution when the controller's output FIFO is full.

Use this function for Galil commands which do not return an acknowledgment from the controller such as providing data for the DL and QD commands.

*Note: This function can only send commands or groups of commands up to 1024 bytes long.*

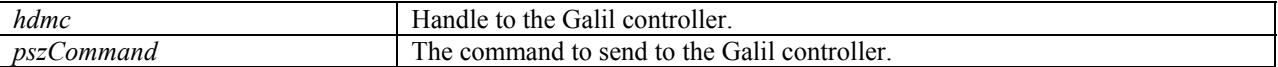

#### <span id="page-19-2"></span>**DMCFile\_AsciiToBinary**

LONG FAR GALILCALL DMCFile AsciiToBinary(HANDLEDMC hdmc, PSZ pszInputFileName, PSZ pszOutputFileName);

Convert a file consisting of ASCII commands to a file consisting of binary commands.

*Note: This function is for the optima series controllers only.*

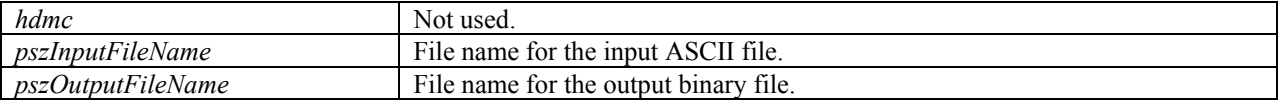

### <span id="page-19-3"></span>**DMCFile\_BinaryToAscii**

LONG FAR GALILCALL DMCFile\_BinaryToAscii(HANDLEDMC hdmc, PSZ pszInputFileName, PSZ pszOutputFileName);

Convert a file consisting of binary commands to a file consisting of ASCII commands.

*Note: This function is for the optima series controllers only.* 

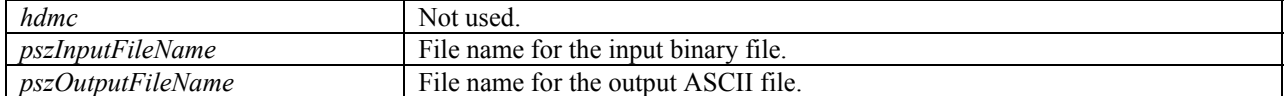

### <span id="page-21-0"></span>**DMCGetAdditionalResponse**

LONG FAR GALILCALL DMCGetAdditionalResponse(HANDLEDMC hdmc, PCHAR pchResponse, ULONG cbResponse);

Query the Galil controller for more response data. There will be more response data available if the DMCCommand function returned DMCERROR\_BUFFERFULL. Once this function is called, the internal additional response buffer is cleared.

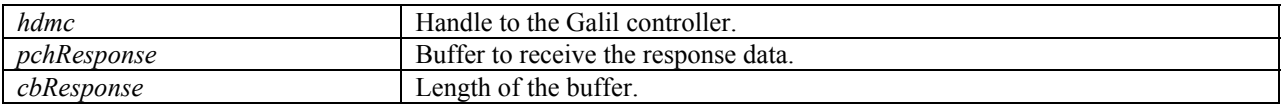

#### <span id="page-21-1"></span>**DMCGetAdditionalResponseLen**

LONG FAR GALILCALL DMCGetAdditionalResponseLen(HANDLEDMC hdmc, PULONG pulResponseLen);

Query the Galil controller for the length of additional response data. There will be more response data available if the DMCCommand function returned DMCERROR\_BUFFERFULL.

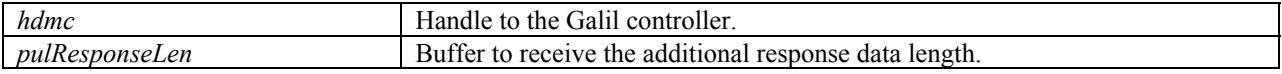

### <span id="page-21-2"></span>**DMCGetControllerDesc**

LONG FAR GALILCALL DMCGetControllerDesc(USHORT usController, PSZ pszControllerDesc, ULONG cbControllerDesc);

Get a text description of the controller from the registry.

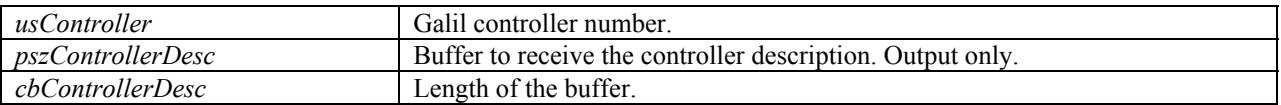

### <span id="page-21-3"></span>**DMCGetDataRecordByItemId**

LONG FAR GALILCALL DMCGetDataRecordByItemId(HANDLEDMC hdmc, USHORT usItemId, USHORT usAxisId, PUSHORT pusDataType, PLONG plData);

Get a data item from the data record. Gets one item from the data record by using a predefined ID (see data record IDs defined in DMCDRC.H). To retrieve data record items by offset instead of ID, use the function DMCGetDataRecord.

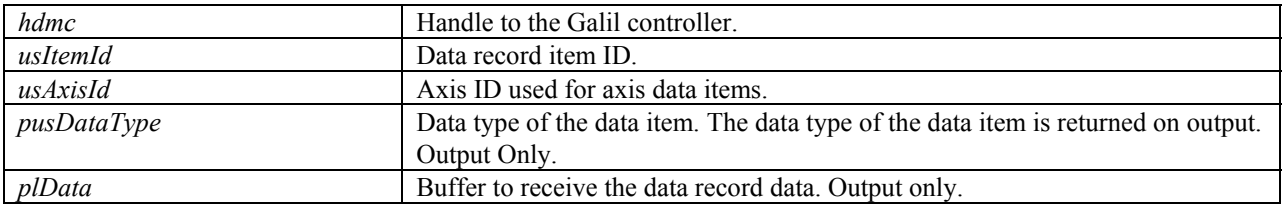

### <span id="page-22-0"></span>**DMCGetDataRecordConstPointer**

LONG FAR GALILCALL DMCGetDataRecordConstPointer(HANDLEDMC hdmc, const char \*\*pchDataRecord);

Get a const pointer to the data record. Using this method to access the information in the data record eliminates the copying necessary with DMCCopyDataRecord. Additional const pointers can be created to individual data items by using DMCGetDataRecordItemOfsetById(). These two functions allow a one-time setup. Then, all that is required to access information in the data record is to call DMCRefreshDataRecord() and then dereference the desired pointer into the data record.

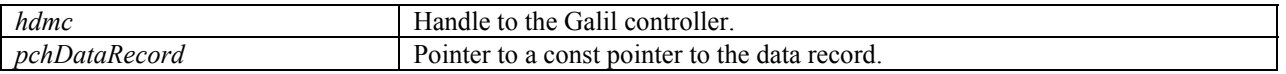

### <span id="page-22-1"></span>**DMCGetDataRecordItemOffsetById**

LONG FAR GALILCALL DMCGetDataRecordItemOffsetById(HANDLEDMC hdmc, USHORT usItemId, USHORT usAxisId, LPUSHORT pusOffset, LPUSHORT pusDataType );

Get the total offset for a data item by data item ID (see data record IDs defined in DMCDRC.H). The returned offset and data type can then be used to extract a value from the data record pointer retrieved using DMCGetDataRecordConstPointer.

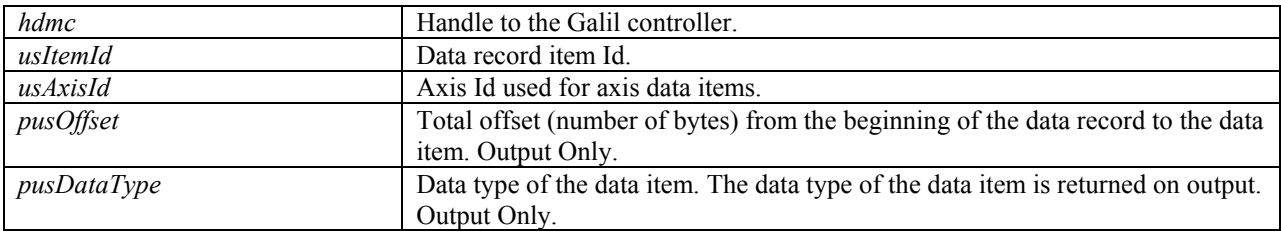

### <span id="page-22-2"></span>**DMCGetDataRecordConstPointerArray**

LONG FAR GALILCALL DMCGetDataRecordConstPointerArray(HANDLEDMC hdmc, const char \*\*pchDataRecord, LPUSHORT pusNumDataRecords);

Get a const pointer to the available data records. This function retrieves all the available cached data records from a PCI or ISA controller. For DMC-1800 controllers, depending on the hardware/software version, the data record may be accessed through  $2<sup>nd</sup>$  FIFO or Dual Port RAM. The newest version of controller board (Rev. H and above for 0-4 axes board, and Rev. D and above for 5-8 axes board) supports both Dual Port RAM and  $2<sup>nd</sup>$  FIFO functions. Version 7.0.3.0 of the PCI drivers (Glwdmpci.sys for Windows XP, 2000, ME,and 98SE, and GalilPCI.sys for NT4.0) automatically accesses the data record using the Dual Port RAM on the newer controller versions with firmware version M1 and higher.

*Note: Use of this function requires Glwdmpci.sys, Glwdmisa.sys, and GalilPCI.sys driver versions 7.0.0.0 or higher. The cache depth is set by controller properties stored in the Galil Registry. Do not call DMCRefreshDataRecord prior to calling this function.* 

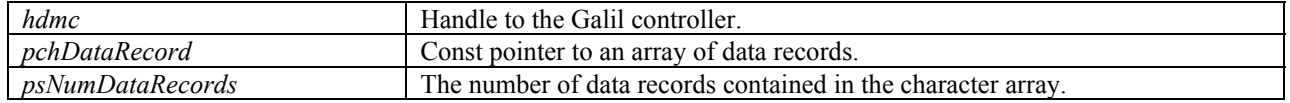

#### <span id="page-23-0"></span>**DMCGetDataRecordArray**

```
LONG FAR GALILCALL DMCGetDataRecordArray(HANDLEDMC hdmc, CDMCFullDataRecord **pDataRecordArray, 
       LPUSHORT pusNumDataRecords);
```
Get an array of data records. This function retrieves all the available cached data records from a PCI and ISA controller with 2nd FIFO. For DMC1800 controllers, depending on the hardware/software version, the data record may be accessed through  $2<sup>nd</sup>$  FIFO or Dual Port RAM.

*Note: Use of this function requires Glwdmpci.sys, Glwdmisa.sys, and GalilPCI.sys driver versions 7.0.0.0 or higher. The cache depth is set by controller properties stored in the Galil Registry. Do not call DMCRefreshDataRecord prior to calling this function.* 

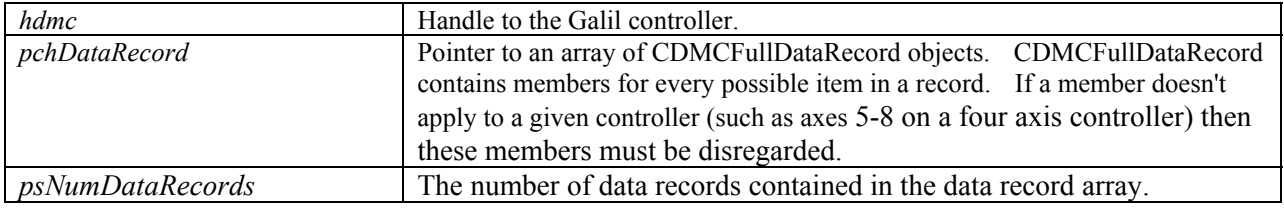

### <span id="page-23-1"></span>**DMCGetDataRecordRevision**

LONG FAR GALILCALL DMCGetDataRecordRevision(HANDLEDMC hdmc, PUSHORT pusRevision);

Get the revision of the data record structure.

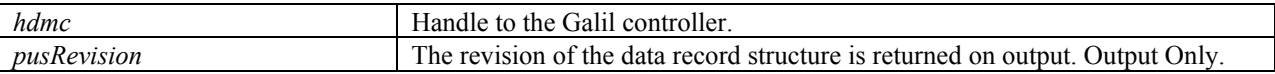

### <span id="page-23-2"></span>**DMCGetDataRecordSize**

LONG FAR GALILCALL DMCGetDataRecordSize(HANDLEDMC hdmc, PUSHORT pusRecordSize);

Get the size of the data record.

*Note: this function is for the DMC-1600, DMC-1700, and DMC-1800 only.*

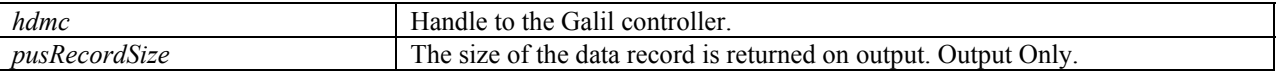

### <span id="page-23-3"></span>**DMCGetGalilRegistryInfo and DMCGetGalilRegistryInfo2**

LONG FAR GALILCALL DMCGetGalilRegistryInfo(USHORT usController, PGALILREGISTRY pgalilregistry);

LONG FAR GALILCALL DMCGetGalilRegistryInfo2(USHORT usController, PGALILREGISTRY2 pgalilregistry2);

Get Windows registry information for a given Galil controller. The DMCGetGalilRegistryInfo2 function is a replacement for DMCGetGalilRegistryInfo.

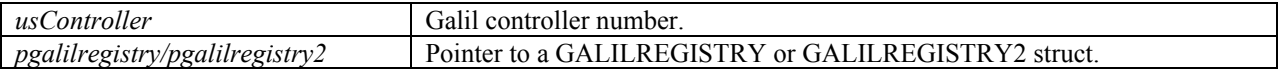

#### <span id="page-24-0"></span>**DMCGetHandle**

LONG FAR GALILCALL DMCGetHandle(USHORT usController, PHANDLEDMC phdmc);

Get the handle for a Galil controller which was already opened using DMCOpen or DMCOpen2. The handle to the Galil controller is returned in the argument phdmc.

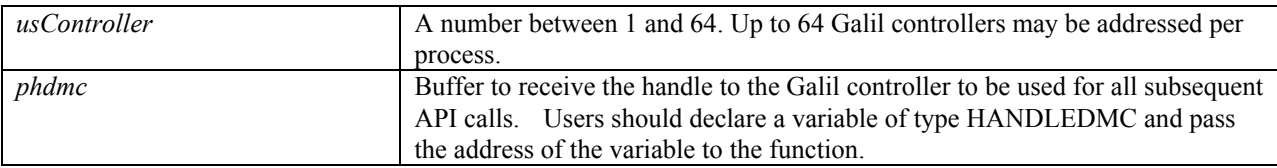

#### <span id="page-24-1"></span>**DMCGetTimeout**

LONG FAR GALILCALL DMCGetTimeout (HANDLEDMC hdmc, LONG FAR\* pTimeout);

Get the current time-out value, which determines how long the communications driver will wait for a command response from the controller.

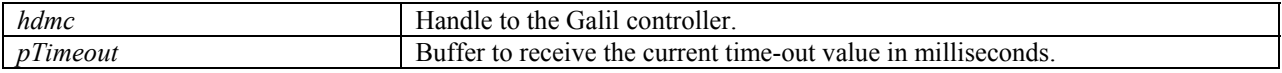

#### <span id="page-24-2"></span>**DMCGetUnsolicitedResponse**

LONG FAR GALILCALL DMCGetUnsolicitedResponse(HANDLEDMC hdmc, PCHAR chResponse, ULONG cbResponse);

Query the Galil controller for unsolicited responses. These are messages output from programs running in the Galil controller. The most common command to produce messages is MG.

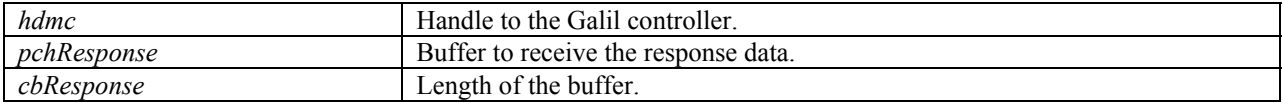

#### <span id="page-24-3"></span>**DMCMasterReset**

LONG FAR GALILCALL DMCMasterReset(HANDLEDMC hdmc);

Master reset the Galil controller. This returns the controller to its factory default setting, erasing all data saved with BN, BP, and BV. Ensure that important data is backed up before performing a master reset. The master reset may take up to 5 seconds. Make sure the timeout is large enough before performing the master reset.

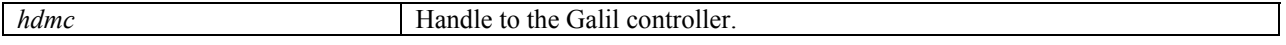

### <span id="page-24-4"></span>**DMCModifyGalilRegistry and DMCModifyGalilRegistry2**

LONG FAR GALILCALL DMCModifyGalilRegistry(USHORT usController, PGALILREGISTRY pgalilregistry);

LONG FAR GALILCALL DMCModifyGalilRegistry2(USHORT usController, PGALILREGISTRY2 pgalilregistry2);

Change a Galil controller in the Windows registry. The DMCModifyGalilRegistry2 function is a replacement for DMCModifyGalilRegistry.

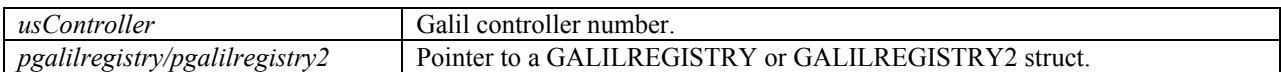

#### <span id="page-25-0"></span>**DMCOpen**

LONG FAR GALILCALL DMCOpen(USHORT usController, HWND hwnd, PHANDLEDMC phdmc);

Open communications with the Galil controller. The handle to the Galil controller is returned in the argument phdmc. For every DMCOpen, you must issue a DMCClose.

*Note: hwnd is not used for controllers which do not support bus interrupts.* 

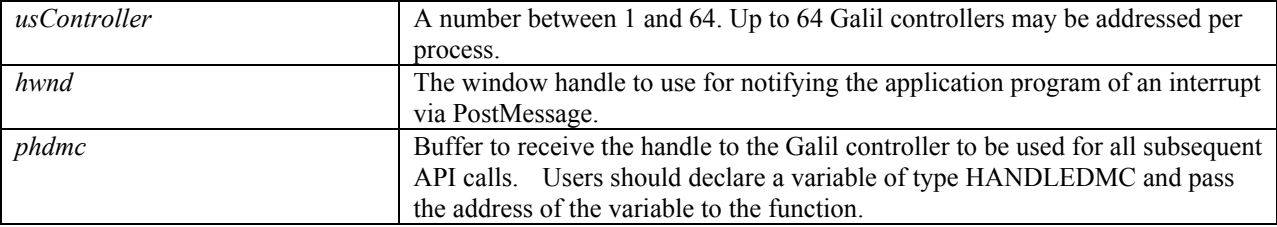

#### <span id="page-25-1"></span>**DMCOpen2**

LONG FAR GALILCALL DMCOpen2(USHORT usController, LONG lThreadID, PHANDLEDMC phdmc);

Open communications with the Galil controller with interrupt handling. The handle to the Galil controller is returned in the argument phdmc. For every DMCOpen2, you must issue a DMCClose.

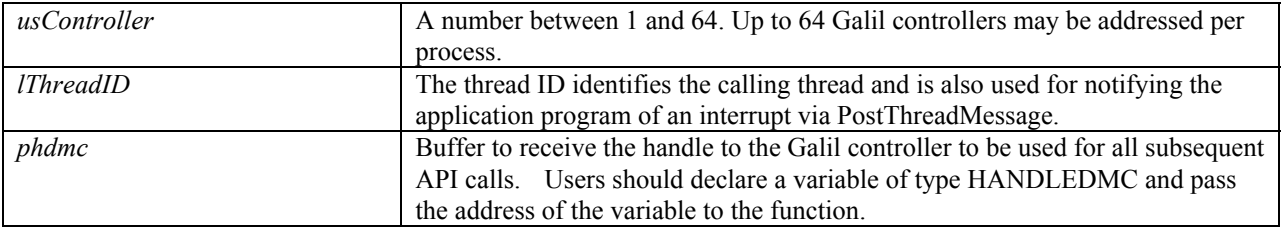

#### <span id="page-25-2"></span>**DMCReadData**

LONG FAR GALILCALL DMCReadData(HANDLEDMC hdmc, PCHAR pchBuffer, ULONG cbBuffer, PULONG pulBytesRead);

Low-level I/O function to read data from the Galil controller. The function will read whatever is currently in the controller's output FIFO (bus controller) or communications port input queue (serial controller). The function will read up to cbBuffer characters from the controller. The data placed in the user buffer (pchBuffer) is NOT NULL terminated. The data returned is not guaranteed to be a complete response - you may have to call this function repeatedly to get a complete response.

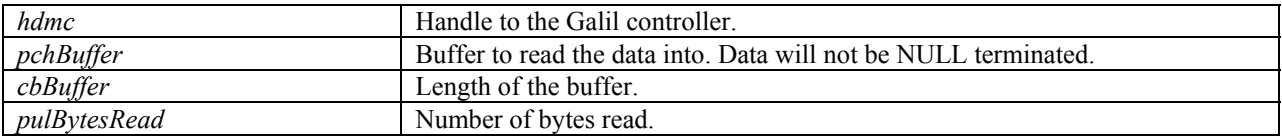

#### <span id="page-25-3"></span>**DMCReadSpecialConversionFile**

LONG FAR GALILCALL DMCReadSpecialConversionFile(HANDLEDMC hdmc, PSZ pszFileName);

Read into memory a special BinaryToAscii/AsciiToBinary conversion table.

*Note: This function is for the PC based controllers only.*

| hdmc                               | Galil controller.<br>the<br>to.<br>fandle              |
|------------------------------------|--------------------------------------------------------|
| $\mathbf{r}$<br><i>pszFileName</i> | -<br>tor the special conversion file.<br>name<br>File. |

### <span id="page-26-0"></span>**DMCRefreshDataRecord**

LONG FAR GALILCALL DMCRefreshDataRecord(HANDLEDMC hdmc, ULONG ulLength);

Refresh the data record.

![](_page_26_Picture_124.jpeg)

#### <span id="page-26-1"></span>**DMCRegisterPnpControllers**

LONG FAR GALILCALL DMCRegisterPnpControllers(USHORT\* pusCount);

OBSOLETE. Update the Windows registry for all Galil plug-and-play controllers. This function may add new controllers to the registry or update existing ones.

![](_page_26_Picture_125.jpeg)

#### <span id="page-26-2"></span>**DMCReset**

LONG FAR GALILCALL DMCReset (HANDLEDMC hdmc) ;

Reset the Galil controller.

![](_page_26_Picture_126.jpeg)

#### <span id="page-26-3"></span>**DMCSelectController**

SHORT FAR GALILCALL DMCSelectController(HWND hwnd);

Select a Galil motion controller from a list of registered controllers. Returns the selected controller number or -1 if no controller was selected.

*Note: This function invokes a dialog window.*

![](_page_26_Picture_127.jpeg)

#### <span id="page-26-4"></span>**DMCSendBinaryFile**

LONG FAR GALILCALL DMCSendBinaryFile(HANDLEDMC hdmc, PSZ pszFileName);

Send a file consisting of DMC commands in binary format to the Galil controller. Commands are executed immediately.

*Note: This function is for the optima series controllers only.*

![](_page_26_Picture_128.jpeg)

### <span id="page-27-0"></span>**DMCSendCW2OnClose**

LONG FAR GALILCALL DMCSendCW2OnClose ( HANDLEDMC hdmc, BOOL \*pbValue );

Determines if the controller is sent CW2 command on closing. The CW2 command causes the controller to NOT set the most significant bit of unsolicited messages to 1 (please see the Galil Motion Control command reference). The default behavior is TRUE, which means the CW2 command is sent prior to closing a controller handle.

![](_page_27_Picture_133.jpeg)

#### <span id="page-27-1"></span>**DMCSendFile**

LONG FAR GALILCALL DMCSendFile(HANDLEDMC hdmc, PSZ pszFileName);

Send a file consisting of DMC commands in ASCII format to the Galil controller. Commands are executed immediately.

![](_page_27_Picture_134.jpeg)

### <span id="page-27-2"></span>**DMCSetTimeout**

LONG FAR GALILCALL DMCSetTimeout(HANDLEDMC hdmc, LONG lTimeout);

Set time-out value. If the time-out value is set to zero, the DLLs will ignore time-out errors. This is useful for sending Galil commands which do not return a response, such as providing records to the DL or QD commands.

![](_page_27_Picture_135.jpeg)

### <span id="page-27-3"></span>**DMCStartDeviceDriver**

LONG FAR GALILCALL DMCStartDeviceDriver(USHORT usController);

Start the device driver associated with the given controller. All controller handles must be closed. Use this function to recycle the device driver after making a configuration change through the Windows registry.

*Note: For bus controllers on Windows NT4 only.* 

![](_page_27_Picture_136.jpeg)

### <span id="page-27-4"></span>**DMCStopDeviceDriver**

LONG FAR GALILCALL DMCStopDeviceDriver(USHORT usController);

Stop the device driver associated with the given controller. All controller handles must be closed. Use this function to recycle the device driver after making a configuration change through the Windows registry.

*Note: For bus controllers on Windows NT4 only.* 

![](_page_27_Picture_137.jpeg)

### <span id="page-28-0"></span>**DMCUploadFile**

LONG FAR GALILCALL DMCUploadFile(HANDLEDMC hdmc, PSZ pszFileName);

Upload the application program from the Galil controller to a file on the hard disk.

![](_page_28_Picture_147.jpeg)

#### <span id="page-28-1"></span>**DMCUploadToBuffer**

LONG FAR GALILCALL DMCUploadToBuffer(HANDLEDMC hdmc, PCHAR pchBuffer, ULONG cbBuffer);

Upload the application program from the Galil controller to a memory buffer on the PC.

![](_page_28_Picture_148.jpeg)

#### <span id="page-28-2"></span>**DMCVersion**

LONG FAR GALILCALL DMCVersion(HANDLEDMC hdmc, PCHAR pchVersion, ULONG cbVersion);

Get the firmware version that is running on the Galil controller.

![](_page_28_Picture_149.jpeg)

#### <span id="page-28-3"></span>**DMCWaitForMotionComplete**

LONG FAR GALILCALL DMCWaitForMotionComplete(HANDLEDMC hdmc, PSZ pszAxes, SHORT fDispatchMsgs);

Wait for motion complete by creating a thread to query the controller. The function returns when motion is complete.

![](_page_28_Picture_150.jpeg)

### <span id="page-28-4"></span>**DMCWriteData**

LONG FAR GALILCALL DMCWriteData (HANDLEDMC hdmc, PCHAR pchBuffer, ULONG cbBuffer, PULONG pulBytesWritten);

Low-level I/O function to write data to the Galil controller. Data is written to the Galil controller only if it is "ready" to receive it. The function will attempt to write exactly cbBuffer characters to the controller.

![](_page_28_Picture_151.jpeg)

![](_page_29_Picture_11.jpeg)

# <span id="page-30-0"></span>**Advanced Motion Functions (DMCMLIB)**

These functions perform advanced functions that can extend the capabilities of the motion controller.

# <span id="page-30-1"></span>**DMCEllipse**

This function allows a controller to perform elliptical motion. When it is called, it will create a text file containing VP commands that define an ellipse. This file can then be sent to the card to perform the motion using DMCSendFile or inserted into a larger sequence of VP and CR commands.

LONG GALILCALL DMCEllipse(char \*filename, int FirstOffset, int SecondOffset, double a, double b, double theta, double delta theta, double increment, double rotation);

![](_page_30_Picture_118.jpeg)

#### **Description**

The parameters sent to the DMCEllipse function are similar to those for the CR command. An ellipse is defined by the starting angle, ending angle, and the major and minor axis. This function takes those values and creates an ellipse using VP commands. The end result is a sequence of line segments that produce the curve.

The first point calculated is at the angular position *theta*. The next is at *theta+increment* and so on until the final angle (*theta+delta theta*) is reached. Obviously, the length of the computed segments will determine how smooth the curve will be. To control the coarseness of the curve use a small increment value. The smaller the increment the more points are created.

*FirstOffset* and *SecondOffset* determine the position of the first point of the curve.

![](_page_31_Figure_0.jpeg)

*Ellipse with starting angle of 30 degrees, a delta angle of 190 and an offset starting position.*

Using *rotation* the entire ellipse can be translated a number of degrees.

![](_page_31_Figure_3.jpeg)

*Although it is not clear by the drawing, the starting position is unchanged by the rotation.* 

*Note: The DMCEllipse function can be used to create circles with a very large radius. The Galil CR command is limited to 6000000. To make larger circles make a=b=radius of circle.* 

#### **Error Codes**

If there are no errors the DMCEllipse function returns a 0. Here are the conditions that can generate errors and the code that is returned.

![](_page_31_Picture_62.jpeg)

#### **Example**

This C program uses the DMCEllipse function to make an ellipse. The ellipse is calculated and put into a file. Then the file is sent to the controller to perform the motion.

```
#include "DMCMLIB.H" 
int main(void) 
{ 
        long rc; 
        char filename[] = "c:\\ellout.sen"; 
        HANDLEDMC hDmc; 
        HWND hWnd; 
        char szBuffer[80]; 
        //make the output file 
       rc = DMCEllipse(filename, 1000, 1500, 2000.0, 800.0, 30.0, 190.0, 5.0, 30.0); //send the output file 
       rc = DMCOpen(1, hWnd, \&hDmc); rc = DMCSendFile(hDmc, filename); 
        //start motion 
 rc = DMCCommand(hDmc, "VE", szBuffer, sizeof(szBuffer)); 
 rc = DMCCommand(hDmc, "BGS", szBuffer, sizeof(szBuffer)); 
        rc = DMCClose(hDmc); 
        return 0; 
}
```
Here the ellipse started with offsets 1000 and 1500, with a major axis of 2000 , minor axis of 800, starting angle of 30, delta angle of 190 and a rotation of 30. To make the motors move the DMCSendFile is used to take the VP commands from the file and put them in the coordinated motion segment buffer inside the controller. The LE sent by DMCCommand tells the controller the sequence is ended and the BGS command starts the motion.

It is not necessary to include DMCCOM.H in the above example because it is already included in the DMCMLIB.H library header file.

### <span id="page-32-0"></span>**DMCSpline**

Use DMCSpline to fit a curve through the points that define a 1-8 axis move to remove infinite accelerations around corners.

```
LONG GALILCALL DMCSpline(char *source filename, char *output filename, double delta vector);
```
![](_page_32_Picture_150.jpeg)

#### **Description**

DMCSpline fits a curve through the points in the input file using the equation:

![](_page_32_Picture_151.jpeg)

For each segment in the input file coefficients are calculated for each axis then the points are created as a function of the vector distance. A point is created for every v where  $v = 0$  to the total vector distance with increments of *delta\_vector*.

The input file must be in the following form:

```
LI n,n,n,n,n,n,n \leq sLI n,n,n,n,n,n,n,n < sLI n, n, n, n, n, n, n, n < s… 
where n = number in the range +/-8,000,000 
s = speed of the vector in the range 2-8,000,000
```
Each segment must be at least 2 counts long or an error will occur. If a speed value is not specified do not use the less than sign. A negative speed is ignored. The number of axis is defined by the number of commas in the first line. Make sure the number of commas match on each and every line. The LI (or any non-numeric characters) at the beginning of the line is ignored and can be removed.

#### **Error Codes**

If there are no errors the DMCSpline function returns a 0. Here are the conditions that can generate errors and the code that is returned.

![](_page_33_Picture_113.jpeg)

#### **Example**

This input file defining a two axis move is used:

LI 1000,1000 LI 1000,0 LI 0,1000 LI -1000,0 LI 0,-1000

If plotted this is what the original file looks like:

![](_page_33_Figure_10.jpeg)

After the spline fit has been run the path looks like this:

![](_page_34_Figure_1.jpeg)

*Note: A smaller delta\_vector will result in a smoother curve but it will also create more LI points in the output file. If the delta\_vector is larger than the segment then the no smoothing will occur on that segment.* 

Here is a sample C program to create a spline motion. This program uses splinein.txt for the input file, splinout.txt for the output and 10 counts for the vector increment.

```
#include "DMCMLIB.H" 
int main(void) 
        long rc; 
       char outfile[] = C:\Splinout.txt";
       char infile[]= "c:\\splinein.txt";
       HANDLEDMC hDmc; 
        HWND hWnd; 
        char szBuffer[80]; 
       //make the spline fit 
       rc = DMCSpline(infile, outfile, 10.0); 
        //send the output file 
        rc = DMCOpen(1, hWnd, &hDmc); 
        rc = DMCSendFile(hDmc, filename); 
        //start motion 
 rc = DMCCommand(hDmc, "LE", szBuffer, sizeof(szBuffer)); 
 rc = DMCCommand(hDmc, "BGS", szBuffer, sizeof(szBuffer)); 
        rc = DMCClose(hDmc); 
        return 0; 
}
```
{

# <span id="page-35-0"></span>**DMCSCurve**

This function generates an S-curve motion profile for a given point to point move.

ULONG GALILCALL DMCSCurve(char Axis, unsigned long Distance, unsigned long Speed, unsigned long Acceleration, unsigned long Jerk, PSZ FileName);

![](_page_35_Picture_193.jpeg)

#### **Description**

This function generates an S-curve motion profile based on a set of motion constraints. If the specified constraints would result in a discontinuous profile (i.e. triangular acceleration or velocity) the function optimizes the parameters so that a true S-curve is generated. The motion profile is generated through a series of contour data (CD) moves.

*Note: there is a small amount of rounding error in this function which may cause the actual length of a move to vary from the specified length by a few counts (usually less than 10).* 

The following figure shows an exaggerated example of an S-curve. The trapezoidal graph is a 5000 count Position Relative move with a slew speed of 25000 and an acceleration of 256000. The S-curve graph is the same move generated by the DMCSCurve function with a limitation on jerk of 10000 counts/sec<sup>3</sup>.

![](_page_35_Figure_8.jpeg)

#### **Error Codes**

If there are no errors, DMCSCurve returns a 0. The following codes are returned in the event of an error:

![](_page_35_Picture_194.jpeg)

#### **Example**

The following C program uses the DMCSCurve function to generate an S-curve, send the resulting output file to the controller and execute it.

```
#include "dmcmlib.h" 
void main(void) 
{ 
       long rc; 
       char filename[] = "c:\\windows\\desktop\\scurve.dmc";
       HANDLEDMC hDmc; 
       HWND hWnd; 
// make output file 
       rc = DMCSCurve('X', 10000, 50000, 256000, 15625000, filename);// DMCSCurve(char Axis, unsigned long Distance, unsigned long Speed, 
// unsigned long Acceleration, unsigned long Jerk, PSZ FileName) 
// send output file 
       rc = DMCOpen(1, hWnd, \&hDmc);rc = DMCDownloadFile(hDmc, filename); 
// start motion 
       rc = DMCCommand(hDmc, "XQ", szBuffer,sizeof(szBuffer)); 
}
```
In the above example, the X axis is used to generate an S-curve profile. The length of the move is 10000 counts, speed is 50000 counts/sec, acceleration is  $256000$  counts/sec<sup>2</sup> and jerk is  $15625000$  counts/sec<sup>3</sup>.

After the output file has been generated, it is downloaded to the controller and executed using functions from DMCCOM.H, which has already been included in the DMCMLIB.H header file.

## <span id="page-36-0"></span>**DMCHelix**

This function generates a helical motion profile. Two axes follow a coordinated circular path while a third axis generates a linear motion perpendicular to the circle.

The function also compensates for offset error (Desired Distance - Actual Distance) which results from round-off error in the GR command.

![](_page_36_Picture_187.jpeg)

![](_page_36_Picture_188.jpeg)

#### **Description**

Helical motion is a combination of two types of motion: a circular move in one plane and a linear move perpendicular to the plane of the circle. *PlaneAxis1* and *PlaneAxis2* define the plane of the circle while *TraverseAxis* defines the axis used for the linear move. The *Pitch* parameter relates the circular motion to the linear motion: it is

the number of encoder counts traversed by the *TraverseAxis* per circle. The sign of *Pitch* determines the direction of the circle. For example, in the figure below *Pitch* is a negative number since the circle is drawn in the clockwise direction.

![](_page_37_Figure_1.jpeg)

#### **Error Codes**

If there are no errors, DMCHelix returns a 0. The following codes are returned in the event of an error:

![](_page_37_Picture_122.jpeg)

#### **Example**

The following C program uses the DMCHelix function to generate a helix, sends the resulting output file to the controller, and executes it.

```
#include "dmcmlib.h" 
void main(void) 
{ 
        long rc; 
       char filename[] = "c:\\windows\\desktop\\helix.dmc";
       HANDLEDMC hDmc; 
       HWND hWnd; 
// make output file 
       rc = DMCHelix('X', 'Y', 'Z', -360, 5000, 0, 100000, 50000, 256000, 256000, filename); 
// DMCHelix(PlaneAxis1, PlaneAxis2, TraverseAxis, Pitch, Radius, StartAngle, Dist, Speed, 
// Accel, Decel, FileName) 
// send output file 
       rc = DMCOpen(1, hWnd, &hDmc); 
       rc = DMCDownloadFile(hDmc, filename); 
// start motion 
       rc = DMCCommand(hDmc, "XQ", szBuffer,sizeof(szBuffer)); 
}
```
In the above example, the X and Y axes are used for circular motion while the Z axis is used for linear motion. The pitch of the helix is -360, which means that the Z axis will move forward 360 counts for every XY circle. Since the sign of the pitch is negative, the helix will be generated in the clockwise direction. The radius is 5000, start angle is 0, traversed distance is 100000, speed is 50000, and both acceleration and deceleration are 256000.

# <span id="page-38-0"></span>**DMCGeneralTuning**

Use this function to create a DMC program file that can be downloaded and run to automatically tune the servo motor.

LONG GALILCALL DMCGeneralTuning(CHAR chAxis, USHORT usStepSize, PSZ pszFileName);

![](_page_38_Picture_162.jpeg)

#### **Description**

General tuning is a method used by Galil to automatically tune servo motors. The DMCGeneralTuning function creates a Galil program and stores it in a file. The file must be downloaded and then executed on a Galil controller to perform the tuning.

Once the Galil program is run the servo motor will be stepped back and forth and its position error monitored. Gradually the PID values are increased until the motor becomes unstable. The values are then backed off. The final values should be appropriate for most servo systems. Manual fine tuning may be needed to produce the best system response.

While general tuning is the most flexible tuning method from Galil it may not work on all systems. If this is the case, we recommend using WSDK where other tuning methods are available.

#### **Error Codes**

If there are no errors the DMCGeneralTuning function returns a 0. A non zero return value indicates an error occurred. See the header file DMCCOM.H for a definition of the error codes.

#### **Example**

This C program creates the automatic tuning file. This file is then downloaded and run on the controller.

```
#include "windows.h" 
#include "dmccom.h" 
#include "dmcmlib.h" 
int main(void) 
{ 
         int rc; 
        char filename[] = "c:\\qquad,cm:USHORT stepsize = 300;
        HANDLEDMC hDmc; 
        HWND hWnd=0; 
        char szBuffer[64]; 
        char axis='X'; 
         //Create tuning file 
        rc = DMCGeneralTuning(axis, stepsize, filename); 
         //Open communications with the controller 
        rc = DMCOpen(1, hWnd, \&hDmc); //Download the file 
         rc = DMCDownloadFile(hDmc, filename, NULL); 
         //Execute the file 
        rc = DMCCommand(hDmc, "XQ", szBuffer, sizeof(szBuffer)); 
         return 0; 
}
```
# <span id="page-39-0"></span>**DMCAutoTuning**

Use this function to create a DMC program file that can be downloaded and run to automatically tune the servo motor.

LONG GALILCALL DMCAutoTuning(CHAR chAxis, double dPulseMagnitudeVolts, USHORT usPulseDurationMS, LPSTR lpstrFileName);

![](_page_39_Picture_164.jpeg)

#### **Description**

DMCAutoTuning is an alternative to the DMCGeneralTuning function to automatically tune servo motors. The DMCAutoTuning function creates a Galil program and stores it in a file. The file must be downloaded and then executed on a Galil controller to perform the tuning.

The program generated by DMCAutoTuning will send a series of pulses to the amplifier of the specified voltage and duration. These disturbances are used to determine the optimum crossover frequency of the system. After the best crossover frequency is found, the PID values are adjusted for best response at the selected frequency. The final values should be appropriate for most servo systems. Manual fine tuning may be needed to produce the best system response.

While auto tuning is the most flexible tuning method from Galil it may not work on all systems. If this is the case, we recommend using WSDK where other tuning methods are available.

#### **Error Codes**

If there are no errors the DMCAutoTuning function returns a 0. A non zero return value indicates an error occurred. See the header file DMCCOM.H for a definition of the error codes.

#### **Example**

This C program creates the automatic tuning file. This file is then downloaded and run on the controller.

```
#include "windows.h" 
#include "dmccom.h" 
#include "dmcmlib.h" 
void main(void) 
{ 
         int rc; 
        char filename[] = "c:\\atune.dmc";
         double pulsesize = 5.5; 
        USHORT pulseduration 20; 
        HANDLEDMC hDmc; 
        HWND hWnd=0; 
        char szBuffer[64]; 
        char axis='X'; 
         //Create tuning file 
        rc = DMCAutoTuning(axis, pulsesize, pulseduration, filename) 
         //Open communications with the controller 
         rc = DMCOpen(1, hWnd, &hDmc); 
         //Download the file 
         rc = DMCDownloadFile(hDmc, filename, NULL); 
         //Execute the file 
        rc = DMCCommand(hDmc, "XQ", szBuffer, sizeof(szBuffer)); 
}
```
# <span id="page-40-0"></span>**Application Programming Topics**

# <span id="page-40-1"></span>**Introduction**

This section discusses a number of topics of interest to a PC programmer interfacing with a Galil controller. In additions, a number of sample programs are included in the DMCWIN directory under \C\Samples, \CPP\Samples, and \VB\Samples.

# <span id="page-40-2"></span>**Downloading Programs to the Controller**

Two API functions are provided to download Galil language programs to the controller: DMCDownloadFile and DMCDownloadFromBuffer. DMCDownloadFromBuffer assumes that each line of one or more commands is separated by a CR/LF, just as if your buffer was a mirror image of a text file. The program label argument can be used to download the Galil language program to a specific label or program line, or may be set to NULL to replace any existing Galil language program.

You may also use the Galil "DL" command to build your own download function. If you do, make sure that you set the time-out (using the API function DMCSetTimeout) to zero as the DL command will not return an acknowledgment from the controller (except in the case of an error) until the end of file character ('\' or Cntl-Z) is sent. Remember to restore the time-out value before exiting your function.

# <span id="page-40-3"></span>**Configuring the Galil Registry**

The Galil registry API functions can be used to test if your controller is registered at the beginning of your application. The following code illustrates this:

```
GALILREGISTRY galilregistry; 
// Is the controller registered? 
if (DMCGetGalilRegistryInfo(1, &galilregistry) == DMCERROR_CONTROLLER) 
{ 
   long rc; 
   unsigned short controller; 
   // Fill in your controller info, e.g., galilregistry.usAddress = 1000 
   // Register the controller 
   rc = DMCAddGalilRegistry(&galilregistry, &controller); 
}
```
# <span id="page-41-0"></span>**Interrupt Handling**

Application programs can receive notification of interrupts from the controller by handling the WM\_DMCINTERRUPT message which is defined in DMCCOM.H. The wParam or WORD parameter of the message contains the interrupt status from the controller. The lParam or DWORD parameter is the HANDLEDMC (which was returned from DMCOpen or DMCOpen2), which is useful if you have more than one controller installed which may issue interrupts. The WM\_DMCINTERRUPT message is posted to your application using either PostMessage or PostThreadMessage depending on if you set the interrupt notification to a window handle (HWND) or a thread Id (see the text for API functions DMCOpen and DMCOpen2). Interrupt notification can be changed by using the API function DMCChangeInterruptNotification. For standard Windows SDK programming, the WM\_DMCINTERRUPT message is retrieved by using GetMessage for HWND or GetThreadMessage for thread Id.

For MFC applications, you will need the following code:

In your .H file, manually add the function prototype for the interrupt handling function to your message map, **after** the Class Wizard comments.

```
//{{AFX_MSG(CMyApp) 
afx msg void OnTimer(UINT nIDEvent);
afx_msg void OnCommand1 
afx_msg void OnCommand2 
//}}AFX_MSG 
afx msg LONG OnDMCInterrupt (UINT nWP, LONG nLP);
DECLARE_MESSAGE_MAP()
```
In your .CPP file, manually add the ON\_MESSAGE macro to your message map, **after** the Class Wizard comments.

```
BEGIN_MESSAGE_MAP(CMyApp, CWinApp)
   //{{AFX_MSG_MAP(CMyApp) 
   ON_WM_TIMER() 
  ON_COMMAND(IDC_COMMAND1, OnCommand1)
  ON_COMMAND(IDC_COMMAND2, OnCommand2)
   //}}AFX_MSG_MAP 
  ON MESSAGE(WM_DMCINTERRUPT, OnDMCInterrupt)
END_MESSAGE_MAP()
```
In your .CPP file, manually add the interrupt handling function:

```
LONG CMyApp::OnDMCInterrupt(UINT nWP, LONG nLP) 
{ 
   short nStatus = (short)nWP; 
   return 0L; 
}
```
# <span id="page-42-0"></span>**Diagnostics**

There are two API functions DMCDiagnosticsOn and DMCDiagnosticsOff which can be used to provide a detailed trace of communications between your application and the controller. The trace output gets very large very quickly, but it does provide a lot of detail, especially when error conditions arise.

To cut down on the amount of trace being output, call DMCDiagnosticsOn as close to the part of your program you wish to debug as possible. In addition, DMCDiagnosticsOn can be called with a flag to append trace output rather than replace trace output.

# <span id="page-42-1"></span>**Managing the Time-out**

The time-out value used by the API functions is often misinterpreted. The time-out value is used by API functions such as DMCCommand to control how long the function will wait before being able to send a command to the controller (controller status set to ready-to-receive) or how long to wait for a complete response (usually a ":" or "?"). Lowering the time-out value does not mean that the DMCCommand or other API functions will respond faster, as most of the time the API functions return long before the time-out has expired. In fact, setting the timeout value too low will cause some functions, such as DMCDownloadFile to fail. For most Galil commands and API functions, the default value of 1000 is usually adequate. Some Galil commands such as master reset ( $\angle$ R $\angle$ S or the API function DMCMasterReset) may take up to five seconds to complete, so the time-out value may need to be temporarily raised. If you do not care about the response from the controller and/or about time-out conditions, you can set the time-out value to zero.

The time-out value is initialized to the value stored in the Windows Registry database each time you call DMCOpen. You can get the current time-out value with the API function DMCGetTimeout. You can set the current time-out value with the API function DMCSetTimeout.

*Note: the lowest you can set the time-out value in the Windows Registry database is 1 ms. The default time-out value is 1000 ms or 1 second.* 

# <span id="page-42-2"></span>**Low-Level I/O**

There are two functions available for performing low-level I/O: DMCWriteData and DMCReadData. They are ideal if you need to send data to the controller which is time critical, such as contour data or linear interpolation segments. The most important point to remember if you use DMCWriteData to send commands to the controller is that you need to periodically call DMCReadData or DMCClear to clear the outbound FIFO or communications buffer. Failure to do so will cause communications and application programs to halt if the outbound FIFO or communications buffer fills up (unless CW,1 is sent). On Galil bus controllers, the outbound FIFO is configured to hold 512 bytes.

# <span id="page-42-3"></span>**Multiple Thread Applications**

If you are using multiple threads in your application program and more than one thread makes calls to the Galil DLLs, your program is protected because the API functions are thread safe. The thread safety also allows concurrent communications on different handles.

# <span id="page-42-4"></span>**Waiting for Motion to Complete**

A common programming task in communicating with Galil controllers is having to write a wait for motion to

complete function. This is because sending a Galil command such as AMX (wait for the motion on the X axis to complete before continuing) from the PC to the controller will cause communications to/from the controller to stop until the motion is complete. The API function named DMCWaitForMotionComplete does most of the work for you. The function is multi-threaded so as to query the controller in the most efficient manner. The function has an argument named *fDispatchMsgs* that is used to determine whether or not to keep getting and dispatching Windows messages while waiting. For console programs or program threads which have no windows, the argument should be set to FALSE since there is no message loop. For programs or program threads which have windows, the argument should be set to TRUE so your program can continue to process messages while waiting.

# <span id="page-43-0"></span>**Binary Communications**

All Galil controllers are communicated with in ASCII format. That is, you send commands in ASCII and the controller responds in ASCII. All controllers but the DMC-1000, 1300, 1500, 1410, 1411, 1412, and 1417 add a binary form of communication: you can send commands in binary format. The controller responds to binary commands the same as ASCII commands: by ASCII. The advantage of sending commands in binary is speed of execution. If the command is already in binary form, it does not need to be decoded by the controller, resulting in higher throughput. Sending contour data is one area where speed is critical and may benefit from sending commands in binary.

Use the API function DMCBinaryCommand to send a command to the controller in binary. Use the API function DMCSendBinaryFile to send a file of binary commands to the controller. In addition, there are API functions to convert commands and files to/from ASCII/binary. Note that converting a command from ASCII to binary in-line or on-the-fly may still result in improved throughput. Following is an example of converting a command from ASCII to binary on-the-fly then sending it to the controller.

```
LONG rc; 
CHAR szCommand = "PR1000,2000" 
CHAR szResponse[256]; 
BYTE BinaryCommand[32]; 
ULONG BinaryCommandLength; 
// Convert a command from ASCII to binary 
rc = AsciiCommandToBinaryCommand(szCommand, strlen(szCommand), BinaryCommand, 
  sizeof(BinaryCommand), &BinaryCommandLength);
// Send the binary command to the controller and get the response 
rc = BinaryCommand(BinaryCommand, BinaryCommandLength, szResponse,
```

```
 sizeof(szResponse));
```
# <span id="page-44-0"></span>**Data Record Access**

Some Galil controllers can provide a block of data in binary format containing the state of the axes and I/O. This data record should be used instead of conventional commands (TP, TI…) when many data items are required at a high rate (for example to refresh a graphical user interface). The data record can be up to 264 bytes long.

There are four different methods to access the data record: Primary Communication Channel (QR command), Secondary FIFO, DMA, and Dual Port RAM. Regardless of which method is used, the format of the data is the same. The following table shows which controllers support which method(s):

| Controller      | <b>Bus</b>      | <b>QR</b> Command | <b>Secondary</b><br><b>FIFO</b> | <b>Direct Memory</b><br>Access (DMA) | <b>Dual Port</b><br><b>RAM</b> |
|-----------------|-----------------|-------------------|---------------------------------|--------------------------------------|--------------------------------|
| <b>DMC-1200</b> | PC/104          | $\blacksquare$    |                                 |                                      |                                |
| $DMC-14x5/6$    | Ethernet/Serial |                   |                                 |                                      |                                |
| <b>DMC-1600</b> | Compact PCI     |                   | п                               |                                      |                                |
| <b>DMC-1700</b> | <b>ISA</b>      |                   | п                               |                                      |                                |
| <b>DMC-1800</b> | <b>PCI</b>      |                   | $\blacksquare$                  |                                      | $\blacksquare$                 |
| $DMC-18x2$      | <b>PCI</b>      |                   |                                 |                                      |                                |
| $DMC-2xxx$      | Ethernet/Serial | $\blacksquare$    |                                 |                                      |                                |
| DMC-3xxx        | Ethernet/Serial |                   |                                 |                                      |                                |

**Table 1. Controllers that support data record access.** 

### <span id="page-44-1"></span>**DMC-1200, 14x5/6, 18x2, 2xxx, 3xxx**

For controllers with only one communication port like the DMC-18x2 and DMC-21x3, the data record is requested by the QR command. This command is issued over the Primary communication channel like any other command, but the response is in a compact binary form rather than ASCII.

### <span id="page-44-2"></span>**DMC-1700**

For DMC-1700 controllers, the data record is sent from the controller to the PC using either DMA or the secondary FIFO channel. The command DR is used to set the update rate and select the Data Record Access method (DMA or FIFO). The data record is always available, even if the primary FIFO channel is blocked because a trip-point (such as AM) is pending.

### <span id="page-44-3"></span>**DMC-1800**

For DMC-1800 controllers, the data record may be accessed through the secondary FIFO or Dual Port RAM. (Previous board versions supported only the secondary FIFO--Rev. G and below for 1-4 axes board, and Rev. C and below for 5-8 axes board). Version 7.0.3.0 of the PCI drivers (Glwdmpci.sys for Windows XP, 2000, ME, and 98SE, and GalilPCI.sys for NT4.0) automatically accesses the data record using the Dual Port RAM on controllers with firmware version M1 and higher. The command DR is used to set the update rate and DU selects the data record access method (Dual Port RAM or FIFO).

### <span id="page-45-0"></span>**Data Record Structure**

| Data Item<br>ID for           |                                 | Data Type          |  |
|-------------------------------|---------------------------------|--------------------|--|
|                               | <b>DMCGetDataRecordByItemId</b> |                    |  |
| Sample Number (time stamp)    | DRIdSampleNumber                | unsigned short int |  |
| Inputs $1-8$                  | DRIdGeneralInput0               | unsigned char      |  |
| Inputs $9 - 16$               | DRIdGeneralInput1               | unsigned char      |  |
| Inputs $17 - 24$              | DRIdGeneralInput2               | unsigned char      |  |
| Inputs $25 - 32$              | DRIdGeneralInput3               | unsigned char      |  |
| Inputs $33 - 40$              | DRIdGeneralInput4               | unsigned char      |  |
| Inputs $41 - 48$              | DRIdGeneralInput5               | unsigned char      |  |
| Inputs $49 - 56$              | DRIdGeneralInput6               | unsigned char      |  |
| Inputs $57 - 64$              | DRIdGeneralInput7               | unsigned char      |  |
| Inputs $65 - 72$              | DRIdGeneralInput8               | unsigned char      |  |
| Inputs $73 - 80$              | DRIdGeneralInput9               | unsigned char      |  |
| Outputs $0 - 8$               | DRIdGeneralOutput0              | unsigned char      |  |
| Outputs $9 - 16$              | DRIdGeneralOutput1              | unsigned char      |  |
| Outputs $17 - 24$             | DRIdGeneralOutput2              | unsigned char      |  |
| Outputs $25 - 32$             | DRIdGeneralOutput3              | unsigned char      |  |
| Outputs $33 - 40$             | DRIdGeneralOutput4              | unsigned char      |  |
| Outputs $41 - 48$             | DRIdGeneralOutput5              | unsigned char      |  |
| Outputs $49 - 56$             | DRIdGeneralOutput6              | unsigned char      |  |
| Outputs $57 - 64$             | DRIdGeneralOutput7              | unsigned char      |  |
| Outputs $65 - 72$             | DRIdGeneralOutput8              | unsigned char      |  |
| Outputs $73 - 80$             | DRIdGeneralOutput9              | unsigned char      |  |
| Error Code                    | DRIdErrorCode                   | unsigned char      |  |
| <b>Status</b>                 | <b>DRIdGeneralStatus</b>        | unsigned char      |  |
| Segment Count (S)             | DRIdSegmentCountS               | unsigned short int |  |
| Coordinated Move Status (S)   | DRIdCoordinatedMoveStatusS      | unsigned short int |  |
| Coordinated Move Distance (S) | DRIdCoordinatedMoveDistanceS    | long               |  |
| Segment Count (T)             | DRIdSegmentCountT               | unsigned short int |  |
| Coordinated Move Status (T)   | DRIdCoordinatedMoveStatusT      | unsigned short int |  |
| Coordinated Move Distance (T) | DRIdCoordinatedMoveDistance     | long               |  |
|                               | T                               |                    |  |
| Analog Input 1*               | DRIdAnalogInput1                | short int          |  |
|                               |                                 |                    |  |
| Analog Input 8*               | DRIdAnalogInput8                | short int          |  |

**Table 2. The data items available in the data record, the constant IDs uses to access them, and their sizes.** 

\* Since the Analog Input data is contained in the Axis Information section, you can only retrieve data for the analog inputs up to the number of axes on your controller. This is because Analog Input 1 is with the X axis information, Analog Input 2 with the Y axis information, and so on.

![](_page_45_Picture_165.jpeg)

#### **Axis Information (Repeated for each Axis)**

### <span id="page-46-0"></span>**Data Record API Examples**

Several API functions are provided to use the Data Record Access feature. **DMCRefreshDataRecord** gets a new copy of the data record and places it in system memory. This function must be called each time you wish to update the data record. **DMCGetDataRecordByItemId** gets a specific item from the copy of the data record already in memory (DMCDRC.H defines the data record item IDs). **DMCCopyDataRecord** is used to copy the data record from system memory to a local buffer in your application program.

Advanced users can use **DMCGetDataRecordConstPointer** for even higher-speed access,

**DMCGetDataRecordArray** to access many data records stored over time, or the QR command if DMCWin32 is not used or to custom tailor the size of the data record.

#### <span id="page-46-1"></span>**DMCGetDataRecordByItemId**

Use the DMCGetDataRecordByItemId function to return a single record item as in this Win32 console example:

```
#include "windows.h" 
#include "Dmccom.h" 
#include "stdio.h" 
int main(void) 
{ 
        long rc; 
        HANDLEDMC hDmc; 
        HWND hWnd=0; 
        ULONG length=0; 
        USHORT DataType; 
        ULONG data; 
         //Connect to controller #1 
       rc = DMCOpen(1, hWnd, \& hDmc); if (rc==DMCNOERROR) 
         { 
                 //refresh local copy of data record 
                rc = DMCRefreshDataRecord(hDmc, length); 
                 //get data record data item 
                rc = DMCGetDataRecordByItemId(hDmc, DRIdAxisMotorPosition, DRIdAxis1, 
                &DataType, &data); 
        printf("Position of X is: %d%",(int)data);
 } 
        rc = DMCClose(hDmc); 
       return 0; 
}
```
DMCRefreshDataRecord is used to copy the data record into a buffer in the DLL. All calls to read a record item are done on this local copy. If the data is time sensitive, the buffer should be refreshed just before any call to DMCGetRecordByItemId.

The item returned from DMCGetRecordByItemId is specified by the second parameter passed to the function. In this case, the constant DRIdAxisMotorPosition is passed to get the motor position. The third parameter, DRIdAxis1, specifies the axis. The constants used to define the record items are in the header file Dmcdrc.h and are automatically included by Dmccom.h.

#### <span id="page-47-0"></span>**DMCCopyDataRecord**

**DMCCopyDataRecord** can be used to retrieve a separate copy of the current data record (current as of the last call to the function **DMCRefreshDataRecord**) that will not be overwritten by the next call to **DMCRefreshDataRecord**. The structure DMCDATARECORD can be used as template for the data returned. The actual length of the data returned can be determined by using the function **DMCGetDataRecordSize**. You MUST allocate sufficient storage for the entire data record before calling the function **DMCCopyDataRecord**. An example follows:

```
#include "windows.h" 
#include "Dmccom.h" 
#include "stdio.h" 
int main(void) 
{ 
            long rc; 
            HANDLEDMC hDmc; 
            HWND hWnd=0; 
            ULONG length=0; 
            USHORT RecordSize; 
            DMCDATARECORD MyDataRecord; 
            //Connect to controller #1 
            rc = DMCOpen(1,hWnd, &hDmc); 
            if (rc==DMCNOERROR) 
\left\{ \begin{array}{ccc} 0 & 0 & 0 \\ 0 & 0 & 0 \\ 0 & 0 & 0 \\ 0 & 0 & 0 \\ 0 & 0 & 0 \\ 0 & 0 & 0 \\ 0 & 0 & 0 \\ 0 & 0 & 0 \\ 0 & 0 & 0 \\ 0 & 0 & 0 \\ 0 & 0 & 0 \\ 0 & 0 & 0 \\ 0 & 0 & 0 \\ 0 & 0 & 0 & 0 \\ 0 & 0 & 0 & 0 \\ 0 & 0 & 0 & 0 \\ 0 & 0 & 0 & 0 & 0 \\ 0 & 0 & 0 & 0 & 0 \\ 0 & 0 & 0 & 0 & 0 \\ 0 & 0 & 0 & 0 //refresh local copy of data record 
                        rc = DMCRefreshDataRecord(hDmc, length); 
                        //make sure the data record will fit in the structure 
                        rc = DMCGetDataRecordSize(hDmc, &RecordSize); 
                        if (sizeof(MyDataRecord) >= RecordSize) 
                                   //copy data record to the structure 
                                   rc = DMCCopyDataRecord(hDmc, (PVOID)&MyDataRecord); 
                       printf("Position of X is:%d%", (int) 
                       MyDataRecord.AxisInfo[0].MotorPosition); 
 } 
            rc=DMCClose(hDmc); 
            return 0; 
}
```
Here the data record is first copied to a local buffer with **DMCRefreshDataRecord** and then placed into our data record structure with **DMCCopyDataRecord**. As with the single item method the data must be refreshed before being read to make sure it is up to date.

Note: you may wish to alter the DMCDATARECORD structure depending on your controller's configuration. See the header file DMCDRC.H for more details.

#### <span id="page-48-0"></span>**Advanced: DMCGetDataRecordConstPointer**

There is a very slight performance penalty when using **DMCGetDataRecordByItemId**. To gain a little more speed, you could use the API function **DMCGetDataRecordConstPointer** instead.

The following sample code demonstrates how to retrieve the sample number:

```
#include <windows.h> 
#include "dmccom.h" 
#include <stdio.h> 
long rc; 
HANDLEDMC hDmc; 
HWND hWnd; 
ULONG DRlength=0; 
USHORT DataType; 
LONG oldDRData=0; 
const char *pchDataRecord; 
unsigned short *pMyLong; 
USHORT usOffset; //Total offset (number of bytes) from the beginning of the data 
//record to the data item. Output Only.<br>USHORT usDataType; //Data type of the data item. The data
                             //Data type of the data item. The data type of the
                              //data item is returned on output. Output Only. 
void main(int argc, char* argv[]) 
{ 
          rc=DMCOpen(1, hWnd, &hDmc); //Connect to controller #1 in Galil registry 
          if (rc==DMCNOERROR) 
          { 
                    //Find data record offset 
                   rc= DMCGetDataRecordItemOffsetById(hDmc, DRIdSampleNumber, DRIdAxis1, &usOffset, 
                             &usDataType); 
                    //Setup constant pointer to data record 
                    rc= DMCGetDataRecordConstPointer(hDmc, &pchDataRecord); 
                    //Define data item variables using the offsets 
                    pMyLong = (unsigned short*)(pchDataRecord + usOffset); 
                    do 
{1 \over 2} {1 \over 2} {1 \over 2} {1 \over 2} {1 \over 2} {1 \over 2} {1 \over 2} {1 \over 2} {1 \over 2} {1 \over 2} {1 \over 2} {1 \over 2} {1 \over 2} {1 \over 2} {1 \over 2} {1 \over 2} {1 \over 2} {1 \over 2} {1 \over 2} {1 \over 2} {1 \over 2} {1 \over 2}  rc= DMCRefreshDataRecord(hDmc,DRlength); 
                             printf("SAMPLE NUMBER: %d\n", (int)*pMyLong);
                   }while(1);
                    rc=DMCClose(hDmc); //Close connection 
          } 
}
```
#### <span id="page-49-0"></span>**Advanced: DMCGetDataRecordArray (DMC-1700, 1800)**

With Glwdmpci.sys, Glwdmisa.sys, and GalilPCI.sys driver versions 7.0.0.0 and higher, one can use the functions **DMCGetDataRecordArray** or **DMCGetDataRecordConstPointerArray** to obtain pointers to the data records. The number of data records (cache depth) is set in the Galil Registry.

The following example uses the **DMCGetDataRecordArray** to get an array of data records and then retrieves the sample number and X axis motor position from those records.

```
long main(int argc, char* argv[]) 
{ 
       long rc = 0L;<br>int. i=0. samp
       int i=0, sample, xpos;<br>char szBuffer[256];
                             szBuffer[256];
        HANDLEDMC hDmc; 
        const char * pointer2record; 
        USHORT numberofrecord=0; 
        USHORT datarecordsize; 
        struct CDMCFullDataRecord * pdatarecordarray; 
        USHORT numberofdatarecord=0; 
        /* Open a handle to controller number 1 */ 
       rc = DMCOpen2(5, GetCurrentThreadId(), &hDmc); 
        if (rc) 
        { 
               printf("Could not open controller number 5. RC=%ld\n", rc); 
       return rc;
 } 
rc = DMCcommand(hDmc, "DR-1", szBuffer, sizeof(szBuffer));Sleep(50); //give enough time to fill up the data record catch.
        rc = DMCGetDataRecordSize(hDmc, &datarecordsize); 
        if (rc) 
        { 
               printf("Could not get data record size. RC=%ld\n", rc); 
               DMCClose(hDmc); 
       return rc;
 } 
        rc = DMCGetDataRecordArray(hDmc, &pdatarecordarray, &numberofdatarecord); 
        if (rc) 
        { 
               printf("Could not get data record. RC=%ld\n",rc); 
               DMCClose(hDmc); 
       return rc;
 } 
       while (i<numberofdatarecord) {
               sample = pdatarecordarray[i].SampleNumber; 
               xpos = pdatarecordarray[i].AxisInfo[0].MotorPosition; 
              printf("sample %d position %d \n", sample, xpos);
       i=i+1; } 
        /* Close the handle */ 
        DMCClose(hDmc); 
        return rc;
```
}

#### <span id="page-50-0"></span>**Advanced: QR Command (DMC-14x5/6, 18x2, 2xxx, 3xxx)**

For controllers that do not have a second communication channel, the QR command can be used to retrieve a data record. This command returns, in binary format, a copy of the current data record on demand. There is no need to call the function **DMCRefreshDataRecord**. Use the DMCDATARECORDQR structure (defined in DMCDRC.H) to overlay the binary data returned. It can be used with the function DMCCommand in the following way:

```
#include "windows.h" 
#include "Dmccom.h" 
#include "stdio.h" 
int main(void) 
{ 
         long rc; 
        HANDLEDMC hDmc; 
        HWND hWnd=0; 
        DMCDATARECORDQR MyDataRecordQR; 
         //Connect to controller #1 
        rc = DMCOpen(1,hWnd, &hDmc); 
        if (rc==DMCNOERROR) 
         { 
                rc = DMCCommand(hDmc, "QR\r", (LPCHAR)&MyDataRecordQR, 
                sizeof(MyDataRecordQR)); 
                printf("X Pos: %d", MyDataRecordQR.DataRecord.AxisInfo[0].MotorPosition); 
 } 
         rc=DMCClose(hDmc); 
        return 0; 
}
```
QR is sent using **DMCCommand** and a pointer to the response is returned. This pointer has been cast as a LPCHAR so that the DMCCommand would accept it. The QR command can return a full copy of the data record or a subset depending on the arguments used with it. For more information, consult the Galil Command Reference for your controller.

Note: you may wish to alter the DMCDATARECORDQR structure depending on your controller's firmware and number of axes. See the header file DMCDRC.H for more details.

# <span id="page-51-0"></span>**Distributing Your Application**

This section lists the run time files that need to be distributed with software developed with DMCWIN. For additional information, please consult **DISTNOTE.TXT** located within the DMCWIN directory.

# <span id="page-51-1"></span>**Windows 98 Second Edition, ME, 2000, Windows XP**

For PCI bus controllers, use GLWDMPCI.SYS. For ISA bus controllers, use GLWDMISA.SYS. For USB, use GLWDMUSB.SYS. These files must reside in the WINDOWS\SYSTEM32\DRIVERS directory.

These device drivers are normally installed using .INF files. You can place GLWDMPCI.INF, GLWDMISA.INF, and GLWDMUSB.INF in the WINDOWS/INF or WINNT/INF directory and the operating system will find the Galil INF files when looking for a driver for the controller.

You should also copy DMC32.DLL and DMCBUS32.DLL (for bus controllers), or DMCSER32.DLL (for serial controllers) in the WINDOWS\SYSTEM or WINNT\SYSTEM32 directory. You will also need to copy and register dmcreg.ocx.

<span id="page-51-2"></span>Note: the WINDOWS or WINNT directory may have a different, user-specified name.

# **Windows NT 4.0**

For ISA bus controllers, copy GALIL.SYS to the WINNT\SYSTEM32\DRIVERS directory. For PCI or CompactPCI controllers, copy GALILPCI.SYS to the WINNT\SYSTEM32\DRIVERS directory.

You should also copy DMC32.DLL and DMCBUS32.DLL (for bus controllers), or DMCSER32.DLL (for serial controllers) in the WINNT\SYSTEM32 directory. You will also need to copy and register dmcreg.ocx with the communication dlls.

Note: the WINNT directory may actually have a different, user-specified name.

## <span id="page-51-3"></span>**Microsoft Run-time Files**

Make sure the target PC has the MSVCRT.DLL and MFC42.DLL Microsoft run-time files.

Note: If your project is built using Visual Basic or Delphi, or a Version of Visual C++ other than 6.0, you will also need to distribute the run-time files for those tools.